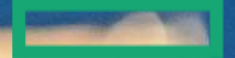

#### **Hewlett Packard Enterprise**

# **Adatközpont gombnyomásra a VMware és HPE megoldásaival**

**HBONE Tábor 2019. november 21**

Tiborcz Gábot, Wáhl László, Zeisel Tamás gabor.Tiborcz@hpe.com, laszlo.wahl@hpe.com, tamas.zeisel@hpe.com

#### Felhő alapú adatközpont koncepció

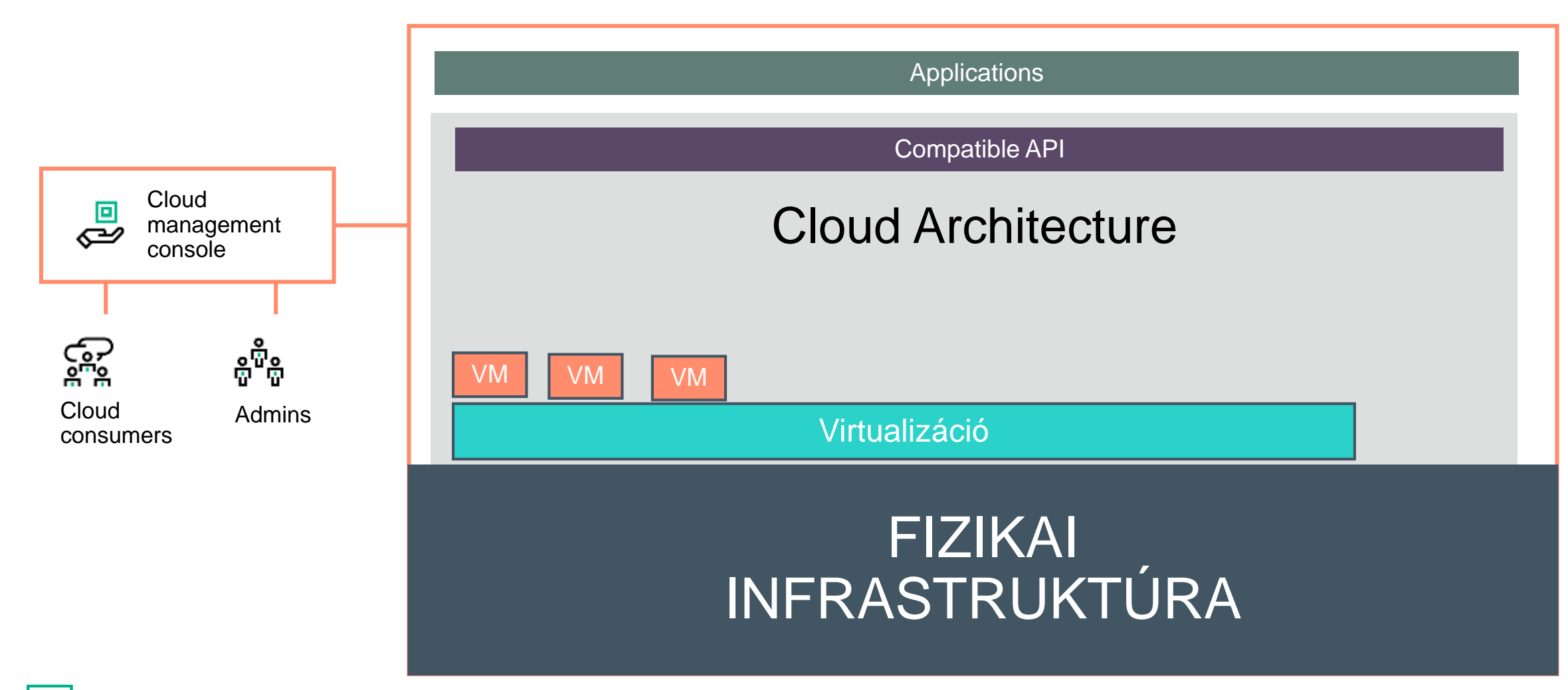

**Hewlett Packard** Enterprise

#### **Mi is az a Software Defined adatközpont**

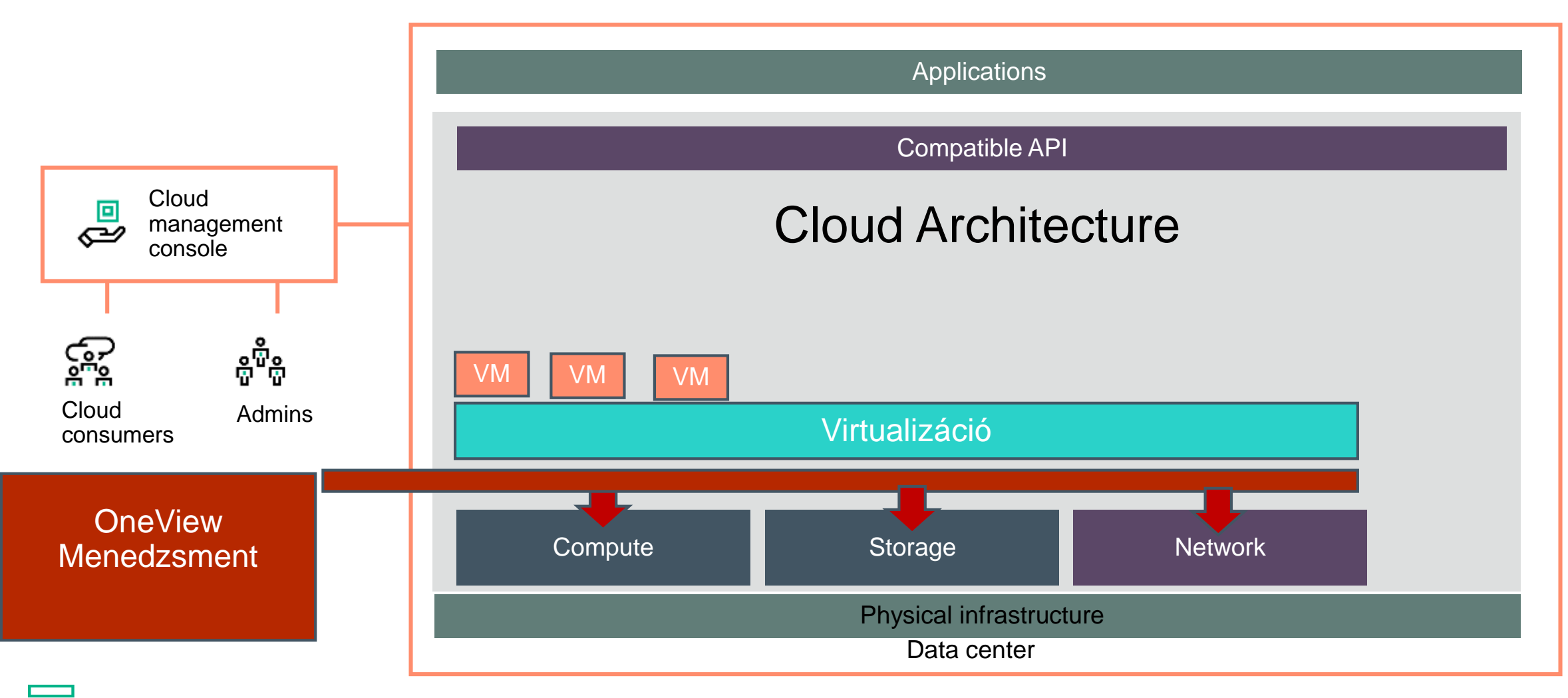

**Hewlett Packard** Enterprise

#### Meglévő VMWare környezet - automatizációval

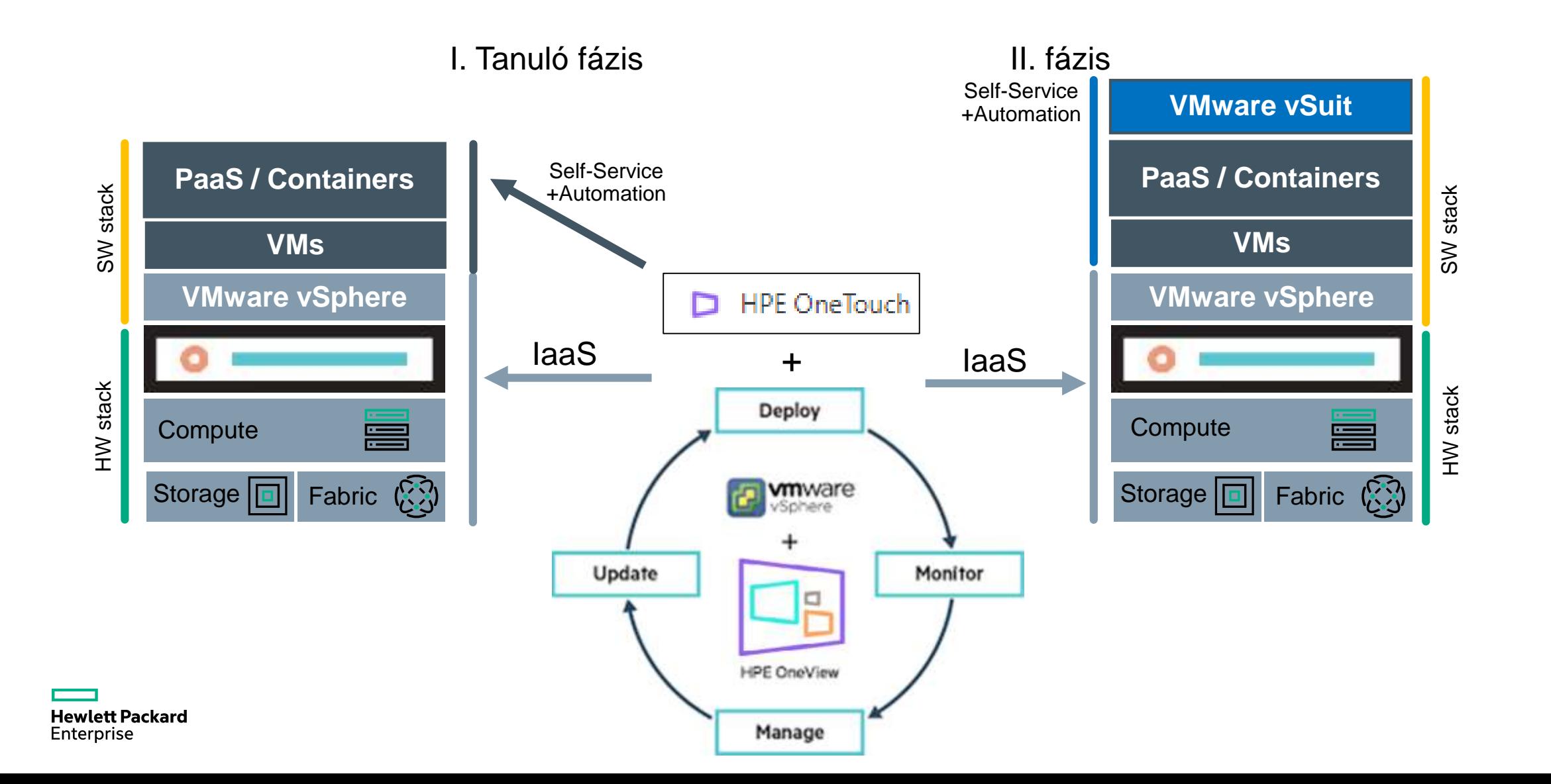

## **Infrastruktúra - integráció**

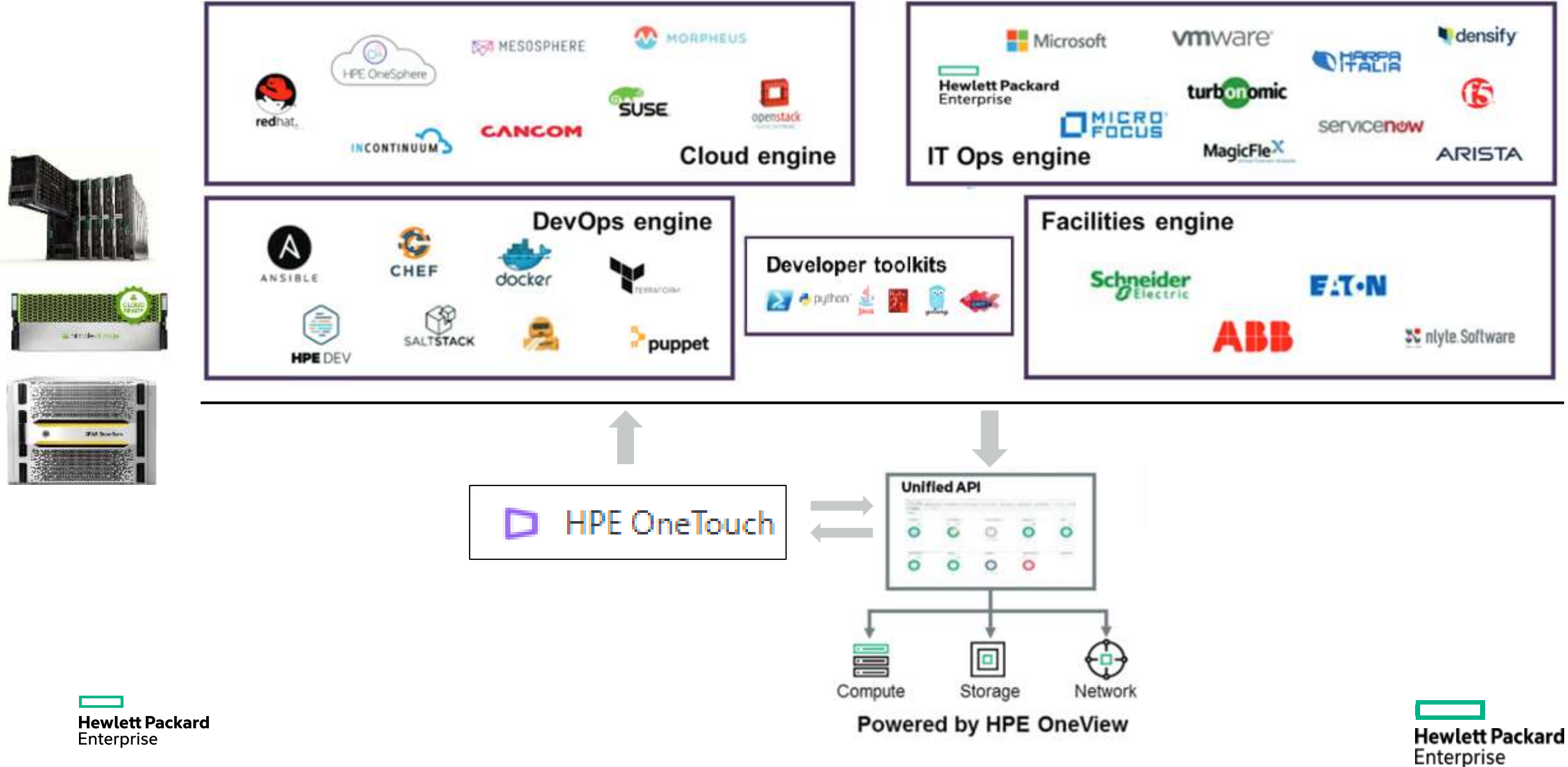

## **Fizikai szerverek menedzsmentje Virtual Machine stilusban**

Felgyorsítja a szolgálatás létrehozást a HPE Composer és Image Streamer segítségével

#### **Szerver profil VM szintű kezelést biztosít stateless Compute Moduloknak**

#### **Virtual Machine működés**

- VM sablon létrehozás OS-sel
- VM sablon ráhúzás a VM-re
- VM sablon update
- VM sablon Hibernálás
- VM sablon mozgatás
- VM sablon törlés

#### **Ekvivalens Fizikai szerver**

- Logikai szerver profil OS-sel
- Szerver profil aktiválás compute modulon
- Szerver profil update
- Szerver profil deaktiválás
- Server profil mozgatás
- Szerver profil törlés

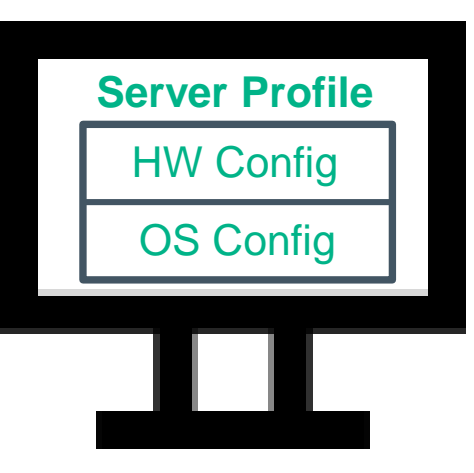

Only Hps

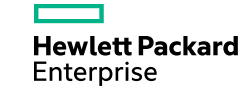

#### **Milyen Szerver Platformot válasszunk VMWare automatizált környezethez?**

## **Teljesen automatizálható<br>
Algaretez Optimális megoldás: és VMWarehez integrált Platform**

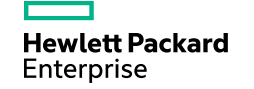

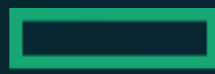

# **Hewlett Packard Enterprise** HPE Synergy.<br>OneView Menedzsment

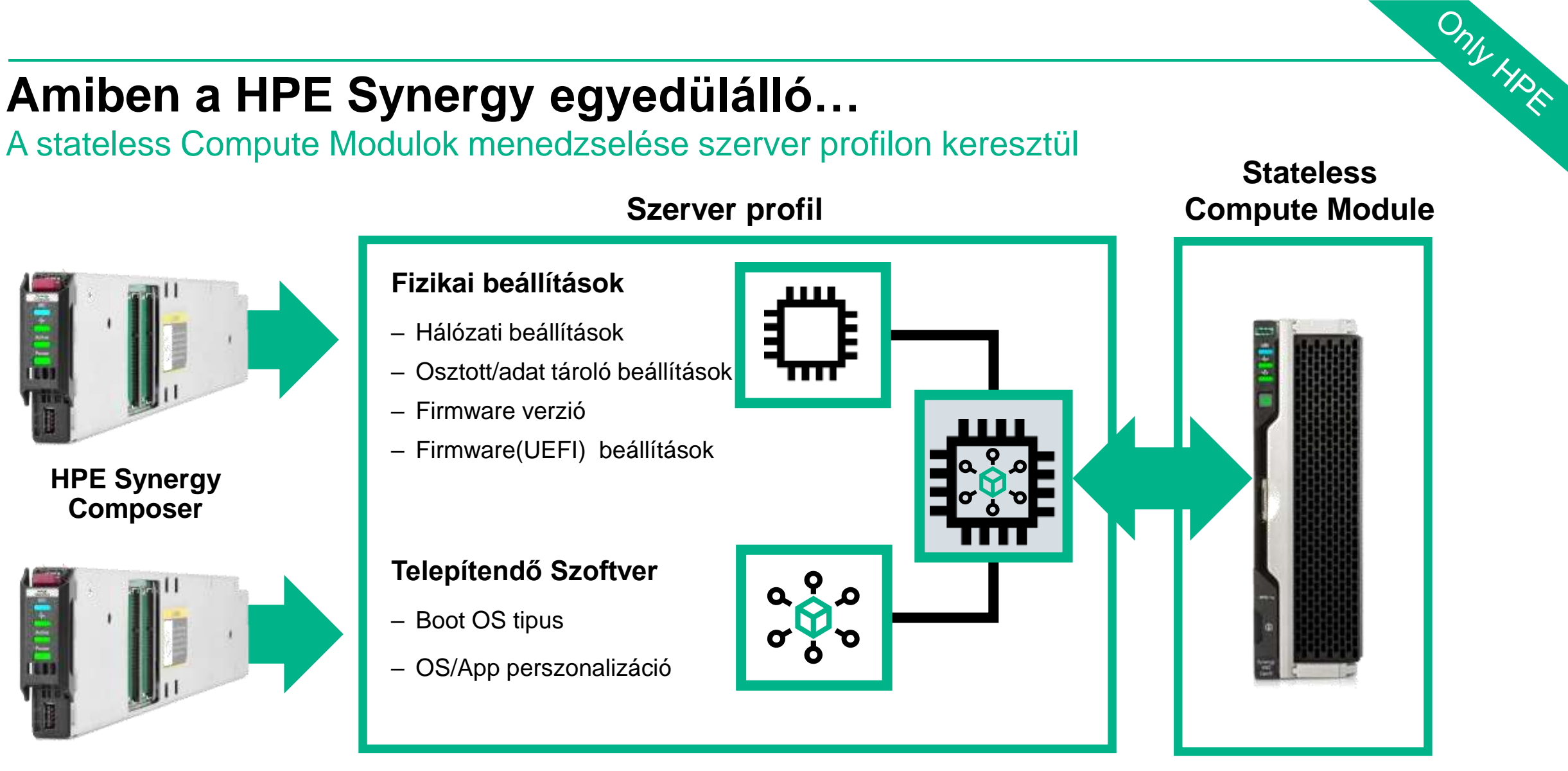

**HPE Synergy Auto Deploy/Image Streamer**

> **Hewlett Packard** Enterprise

**A fizikai beállításokat és a telepítendő szoftvert külön kezeli a fizikai compute node-tól**

**A hardver nem őriz meg semmilyen állapotot**

#### **HPE OneView** Fogyasztói ihletésű felhasználói élmény

Radikálisan egyszerűsíti a mindennapi feladatokat és felgyorsítja az összes IT folyamatot

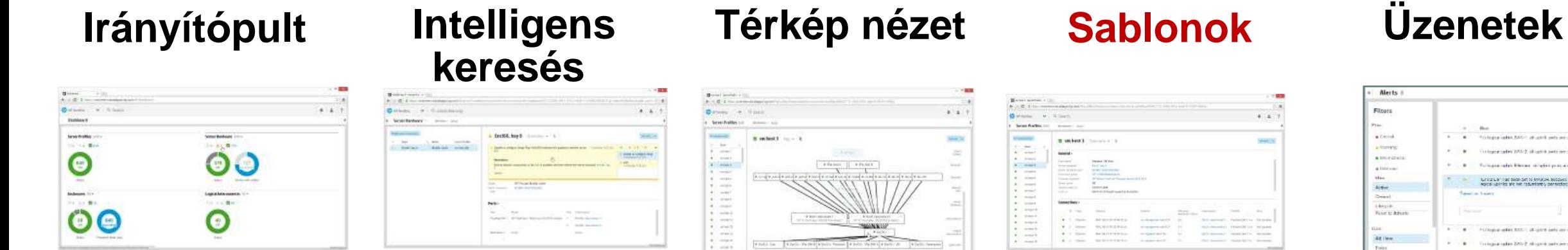

Kapacitás és állapot egy klikkre

szeretne

Azonnal megtalálja amit Vizualizálja az eszközök közötti kapcsolatokat

A bevált folyamatok rögzíthetőek

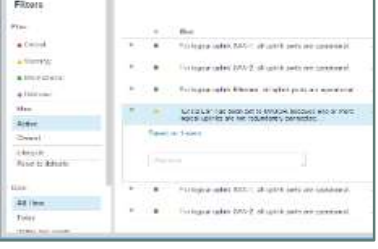

Azonnali üzenetek és figyelmeztetések

#### **Alapfeladatok másodperek alatt, egyszerűen**

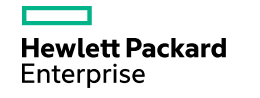

#### OneView Sablon alapú menedzsment

OneView

 $\checkmark$ 

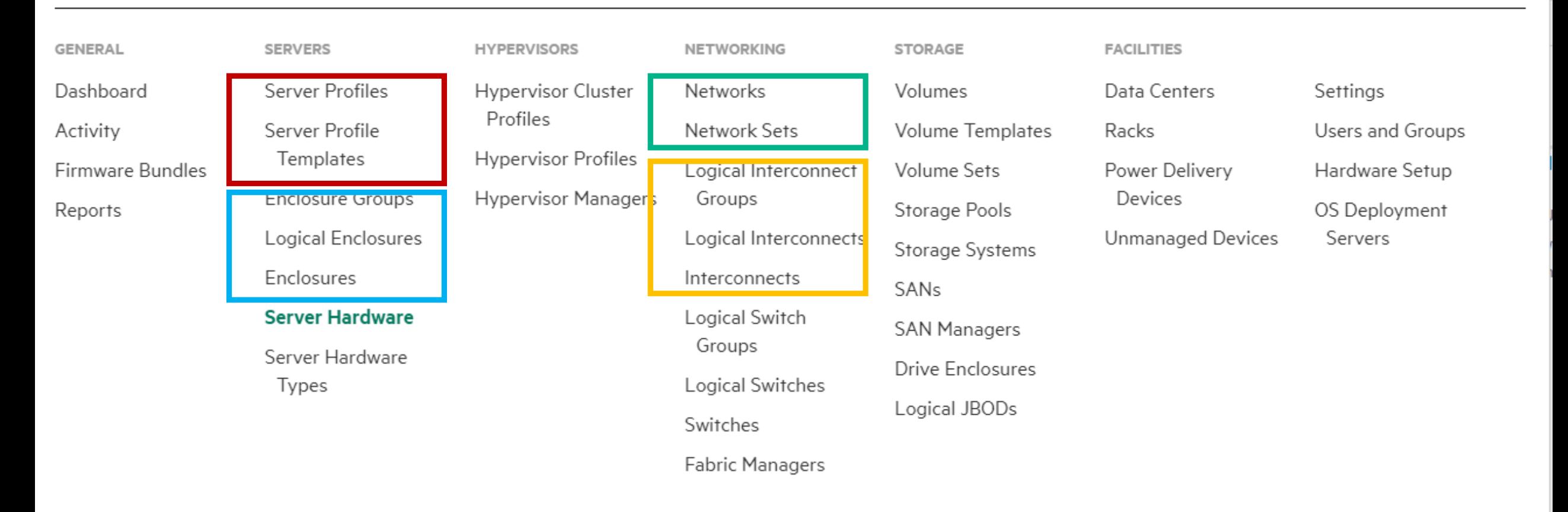

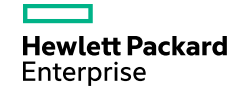

## **Szolgáltatás provizionálás felgyorsítása**

Hardware + Software automatikus provizionálás

#### **Tipikus** provizionálási folyamat

#### OS telepítő készlet

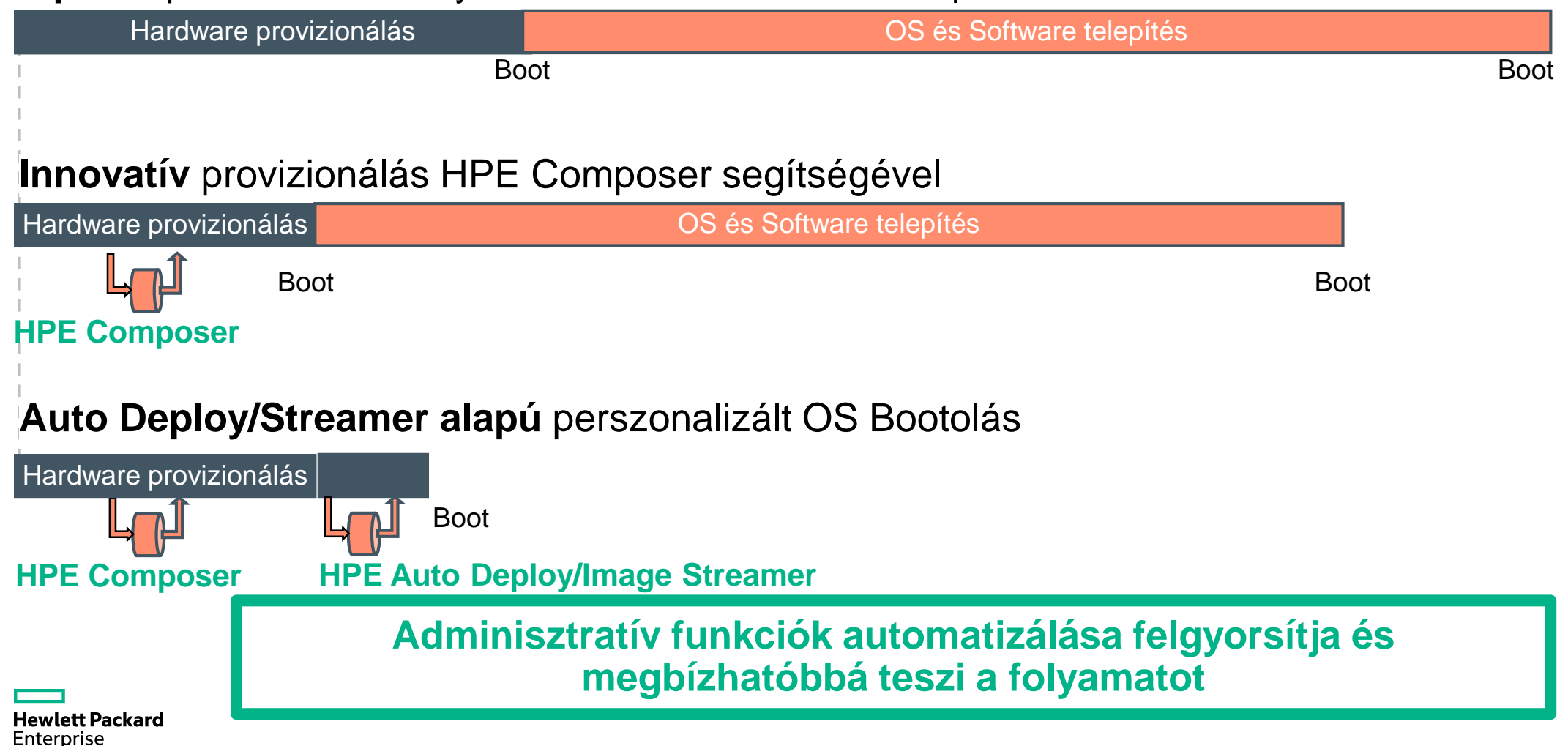

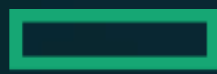

# **Hewlett Packard Enterprise HPE Synergy OneView - VMware Integráció**

## **HPE OneView for VMware vCenter**

Teljes körű menedzselhetőség a VMware-ből

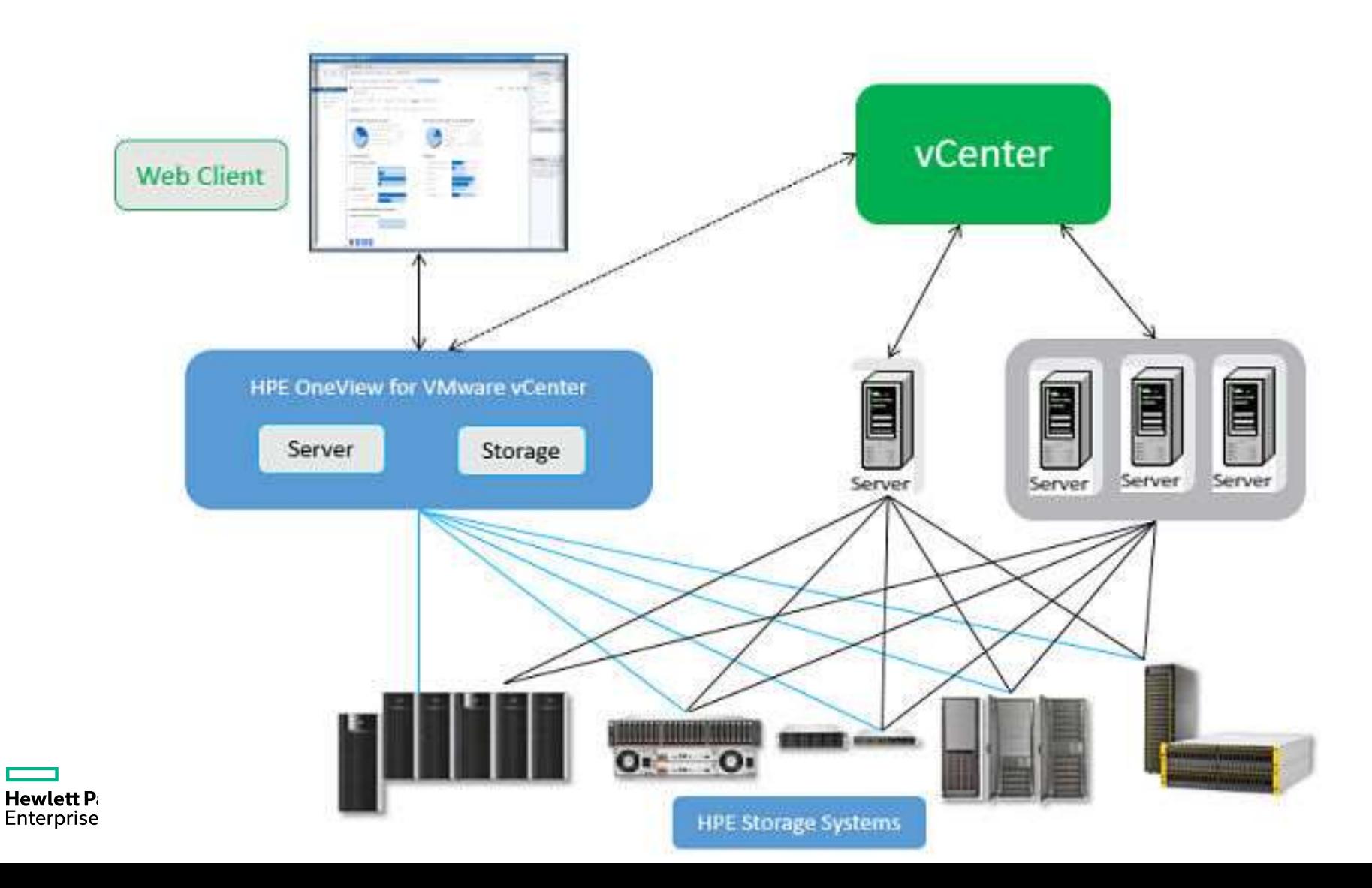

#### **OV for VCenter**

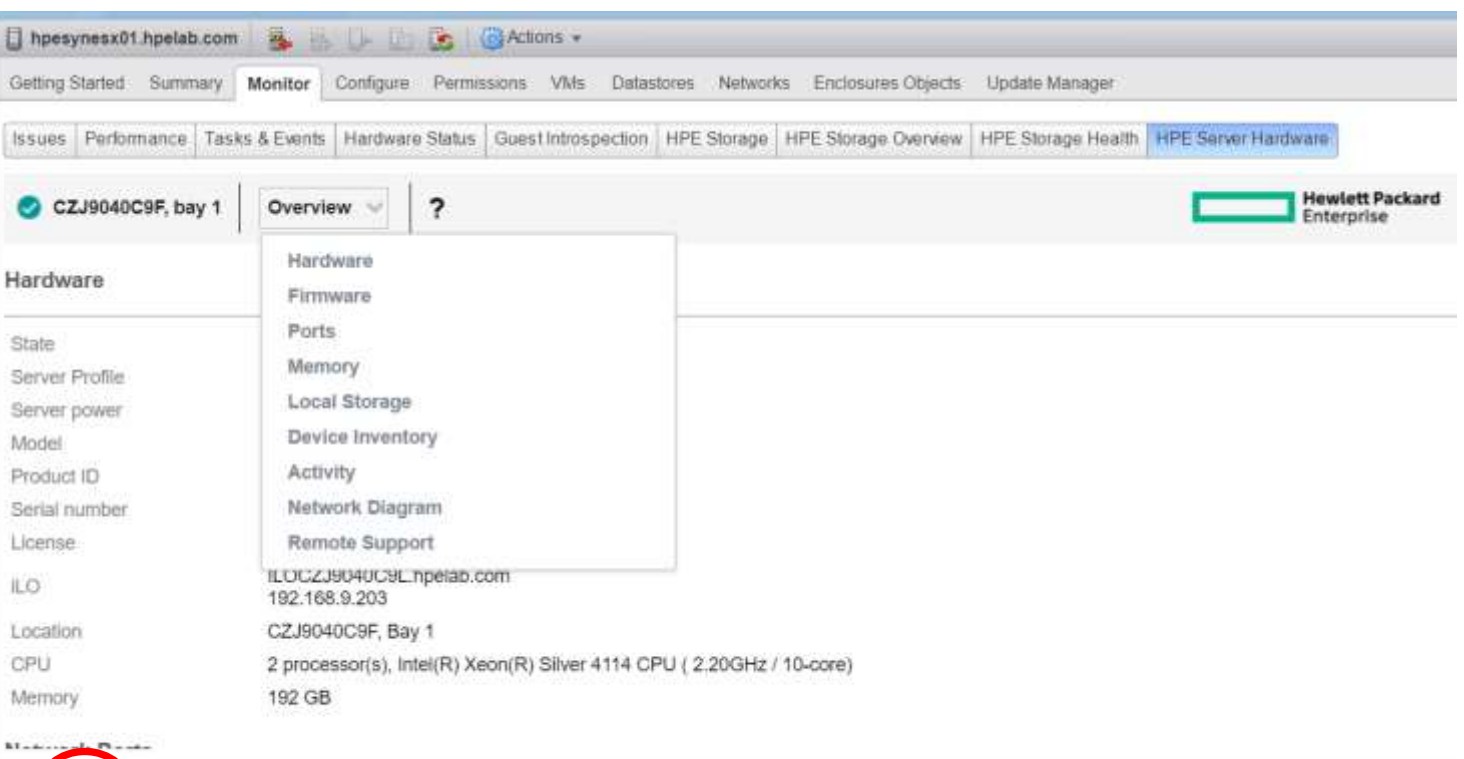

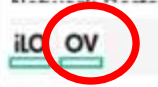

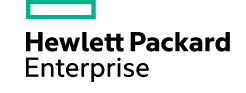

#### **OV for VCenter**

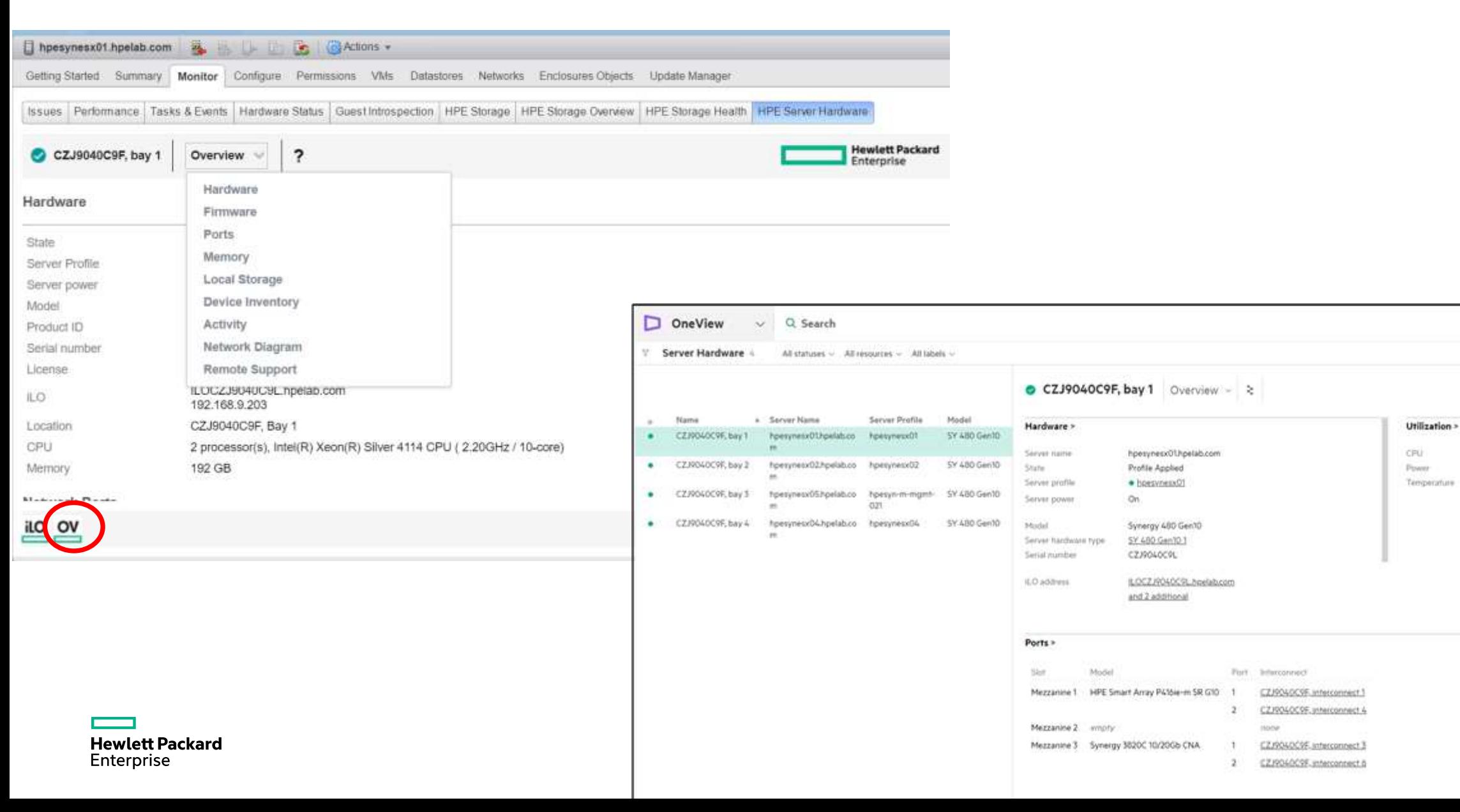

the of 20 cores

22 W of 120 W

# **OneView Hypervisor manager**

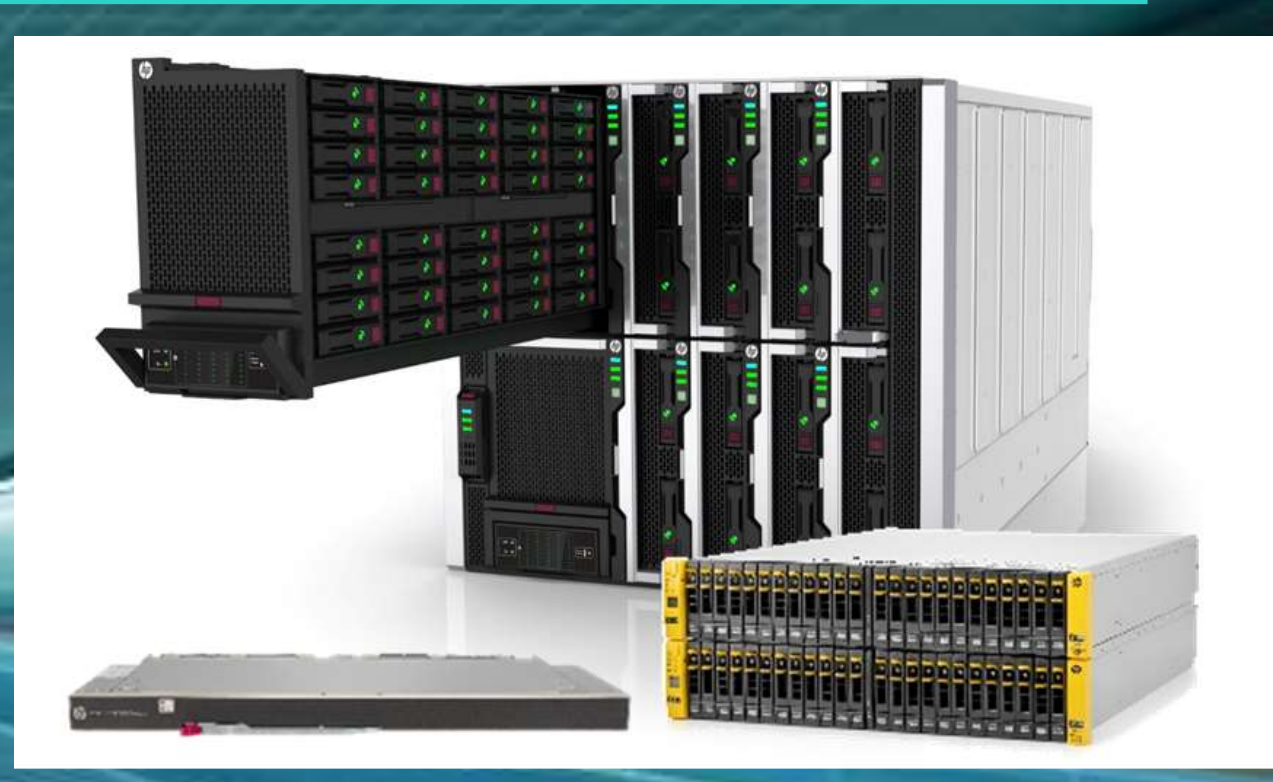

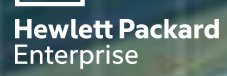

#### **OneView Hypervisor management**

OneView

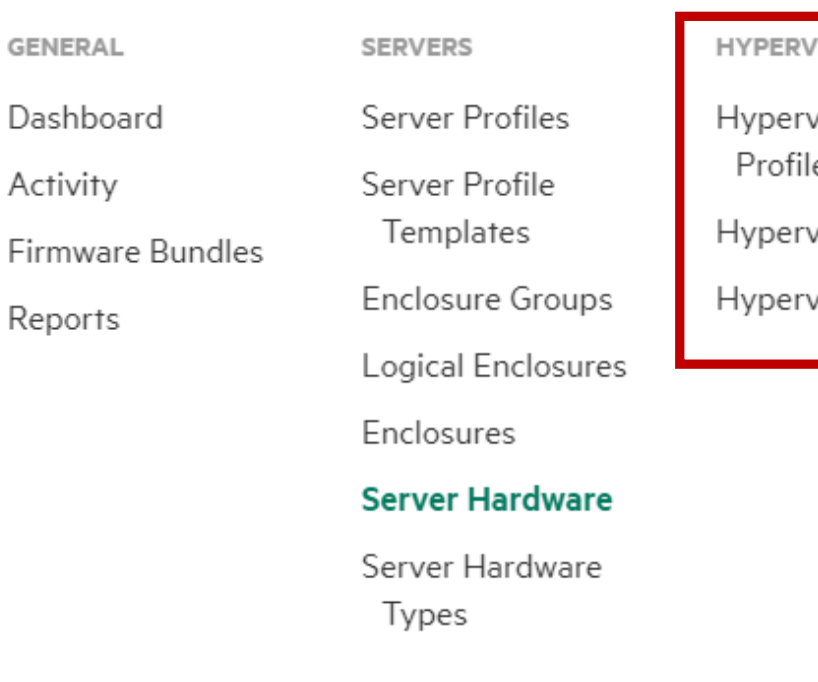

 $\checkmark$ 

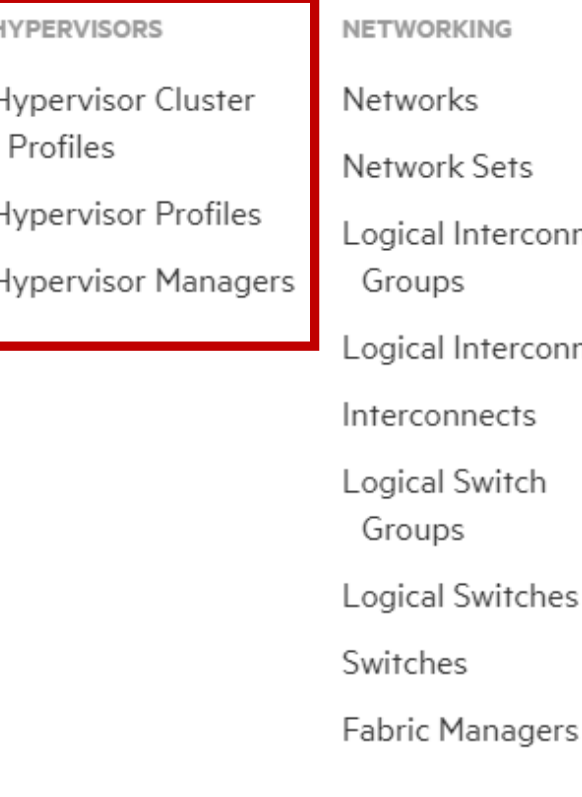

**STORAGE** Volumes Volume Templates Volume Sets terconnect Storage Pools terconnects Storage Systems SANs **SAN Managers Drive Enclosures** 

Logical JBODs

**FACILITIES** 

Racks

Devices

Unmanaged Devices

Data Centers Power Delivery

Settings Users and Groups Hardware Setup OS Deployment Servers

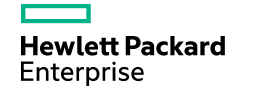

# **HPE SynergyOS Provizionálás<br>Auto Deploy<br>NORES**

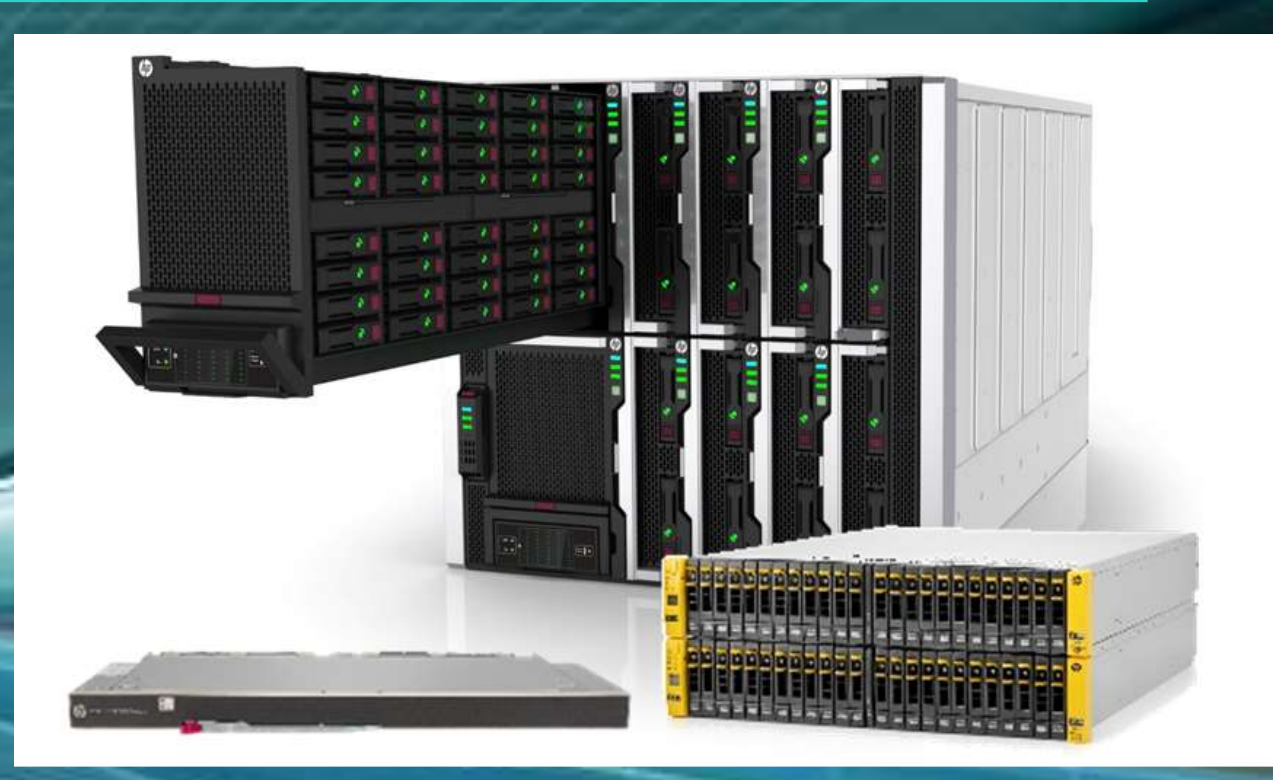

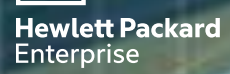

#### **OV for vCenter**

#### OV for vCenter Grow Cluster Automatikus telepítés (Auto Deploy)

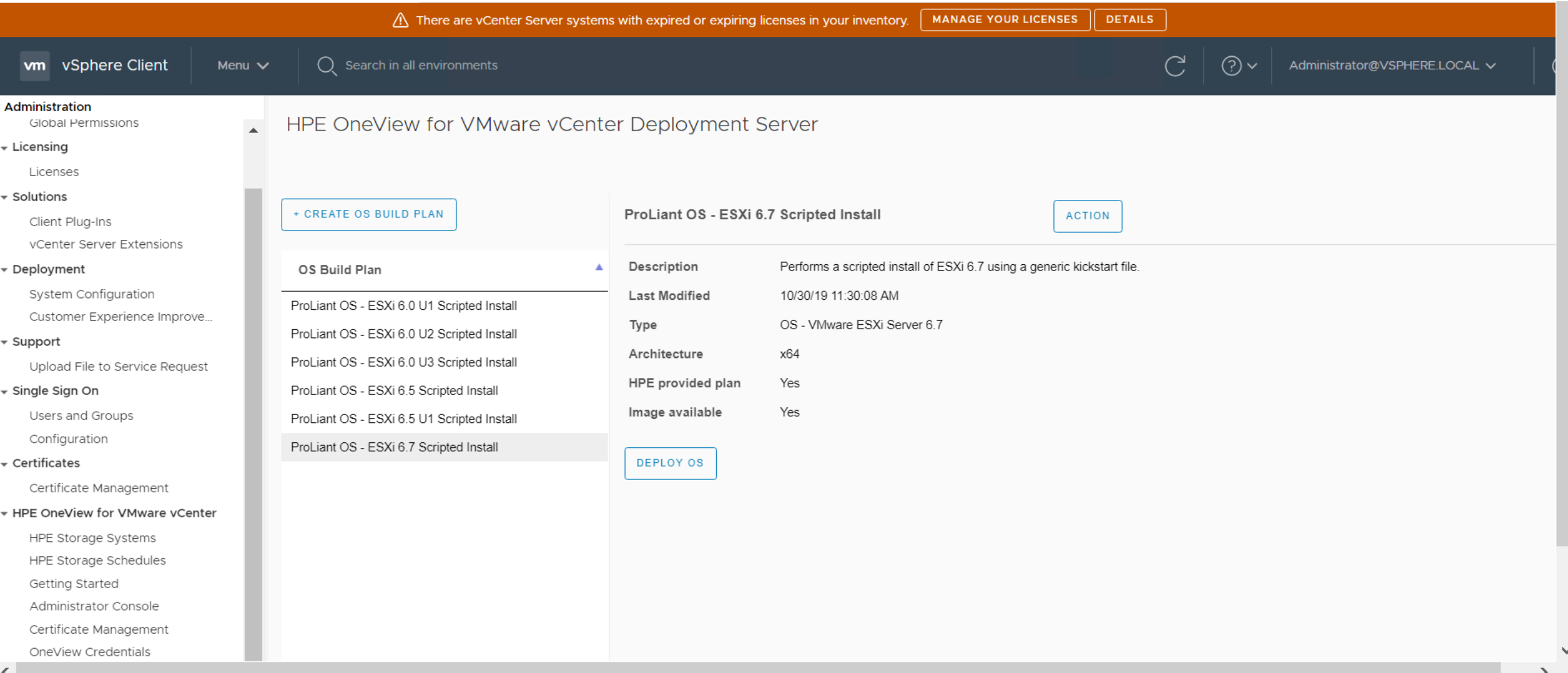

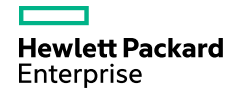

#### **OV for vCenter**

#### OV for vCenter Grow Cluster Automatikus telepítés (Auto Deploy)

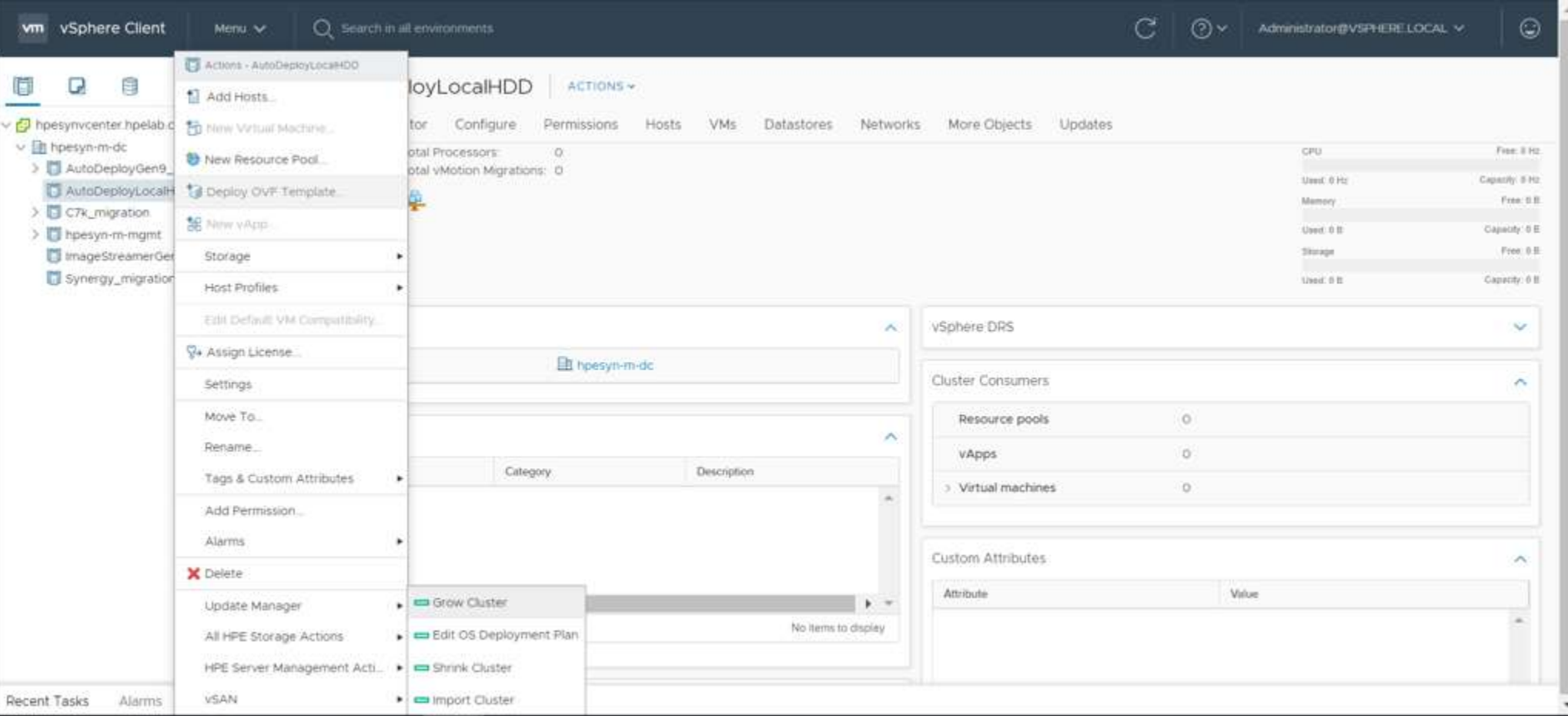

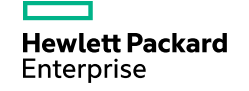

#### **OV for vCenter**

#### OV for vCenter Grow Cluster Automatikus telepítés (Auto Deploy)

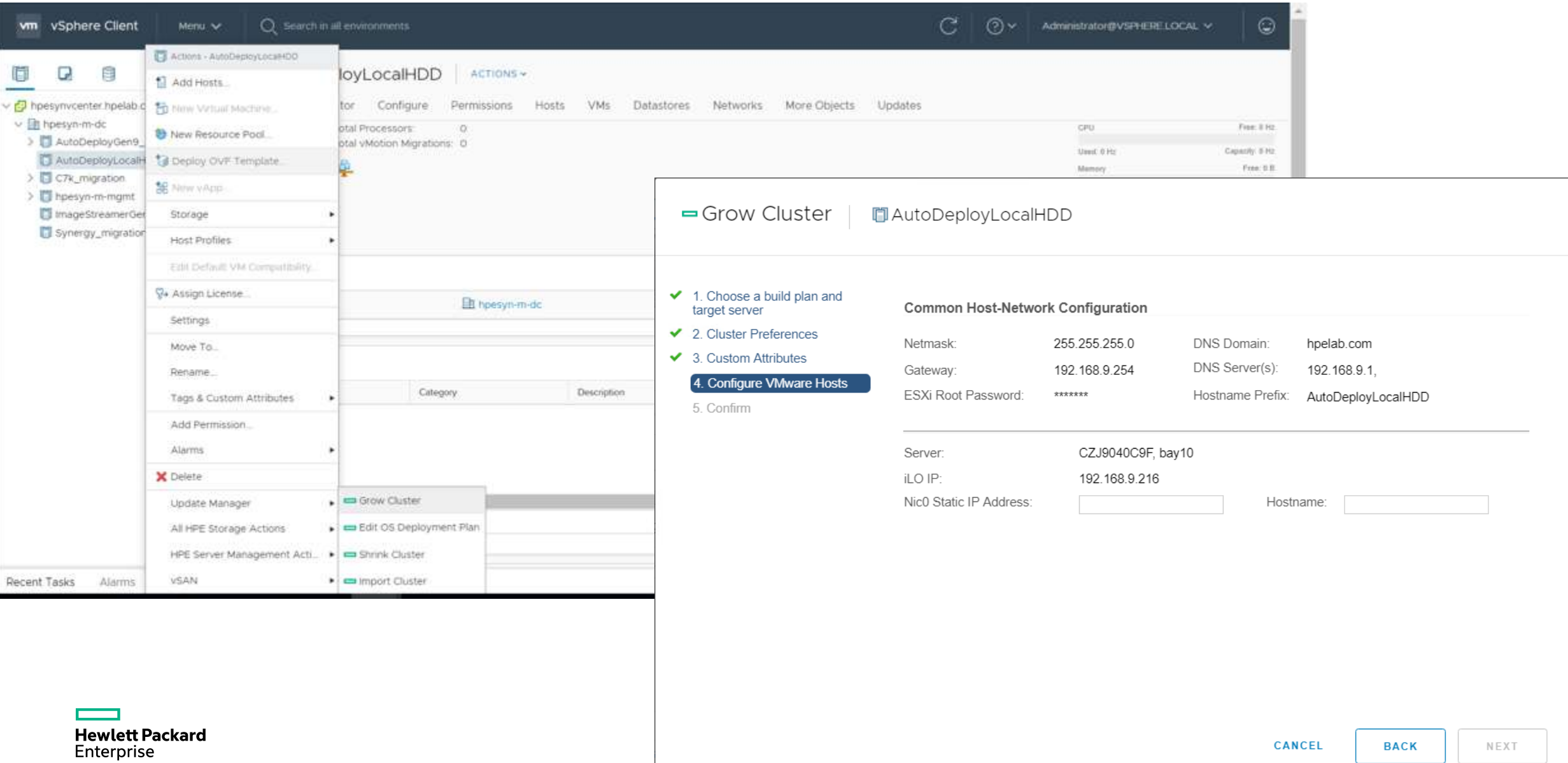

Enterprise

**BACK** 

 $\times$ 

?

# **HPE SynergyOS Provizionálás Image Streamer**

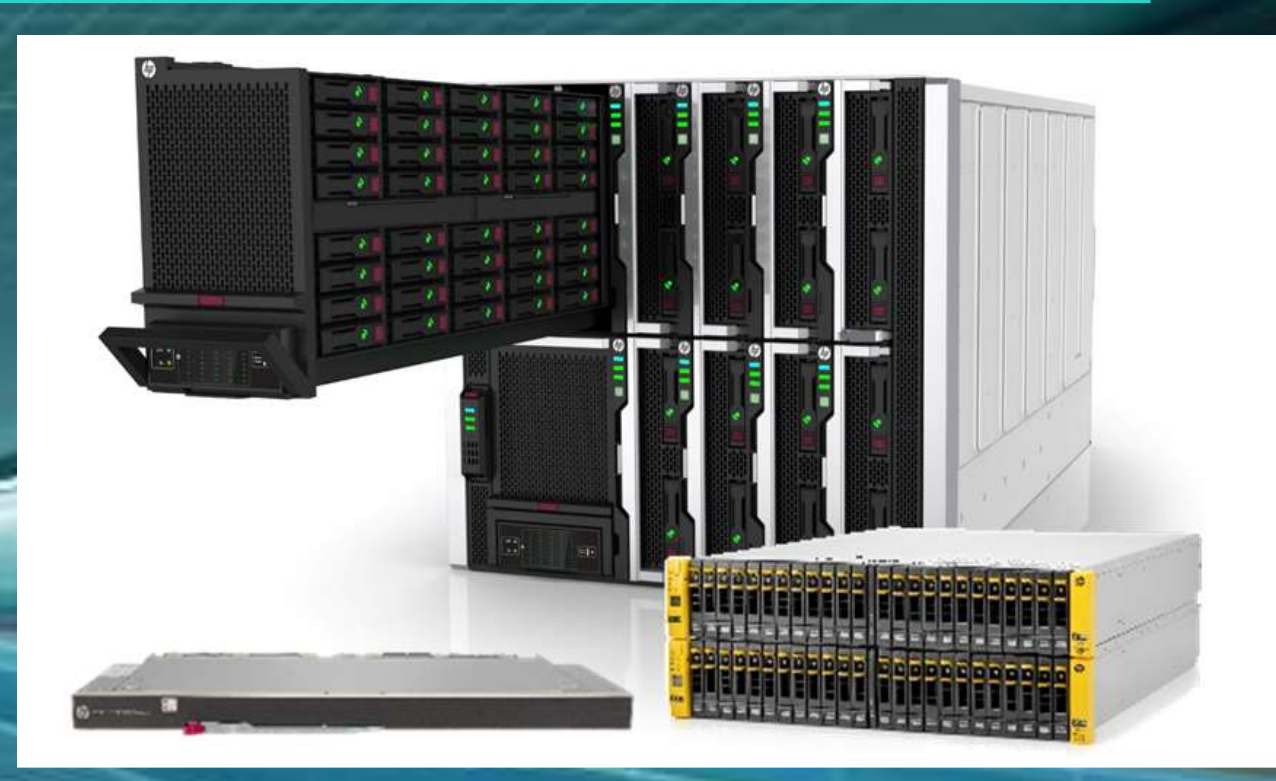

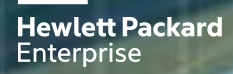

# **Synergy OS provizinálás hogyan működik?**

Egyszerű compute node boot/run storage provizionálás és OS deployment

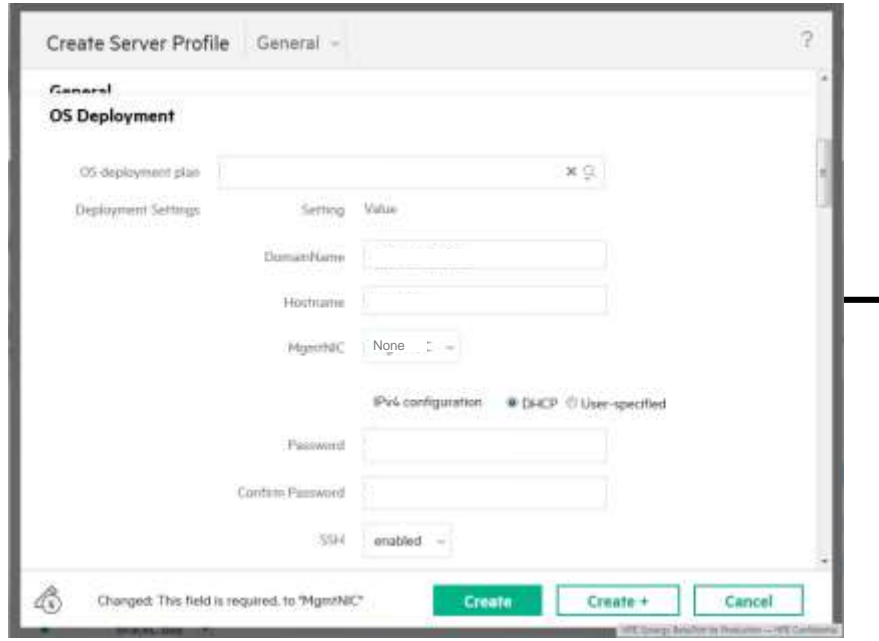

#### **HPE Composer Server Admin**

#### Deployment plan kiválasztás

ESXi 5.5 demo

#### Paraméter perszonalizálás

DomainName, Hostname, MgmtNIC, DHCP, Password, SSH

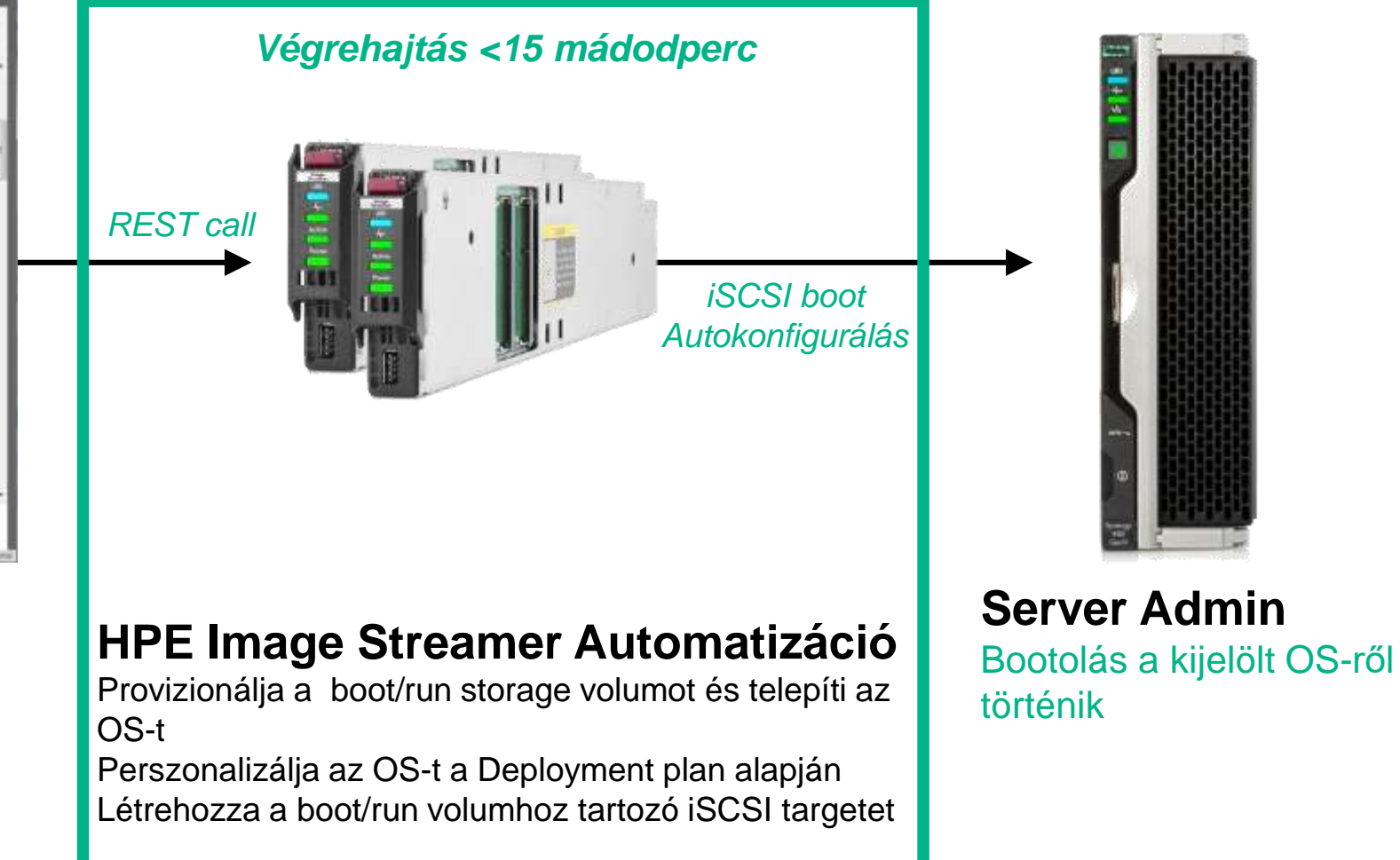

## Natív OneView - VMware kezelés

Szerver Profil + (Image Streamer)

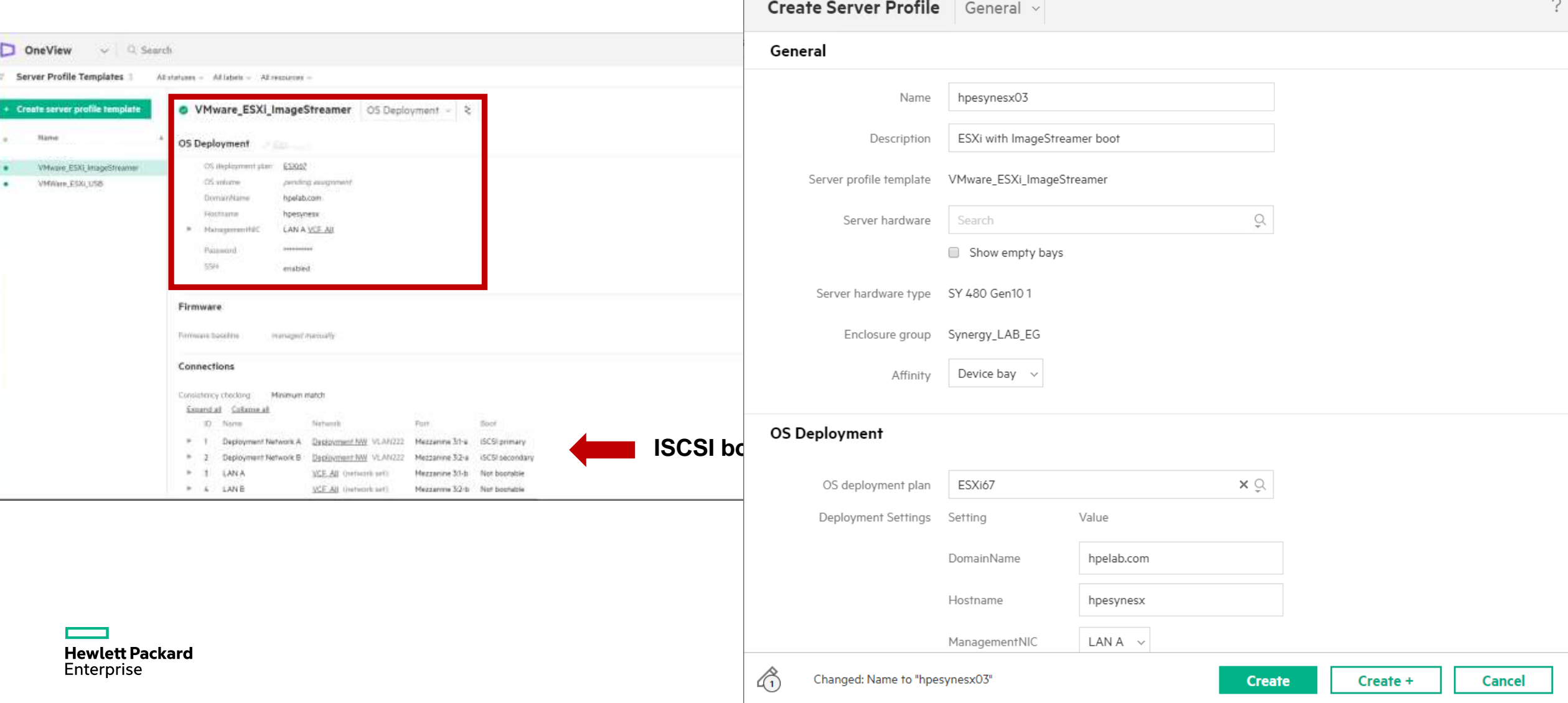

#### **OV for vCenter** OV for vCenter Grow Cluster Image Streamer segítségével

OneView VCenter

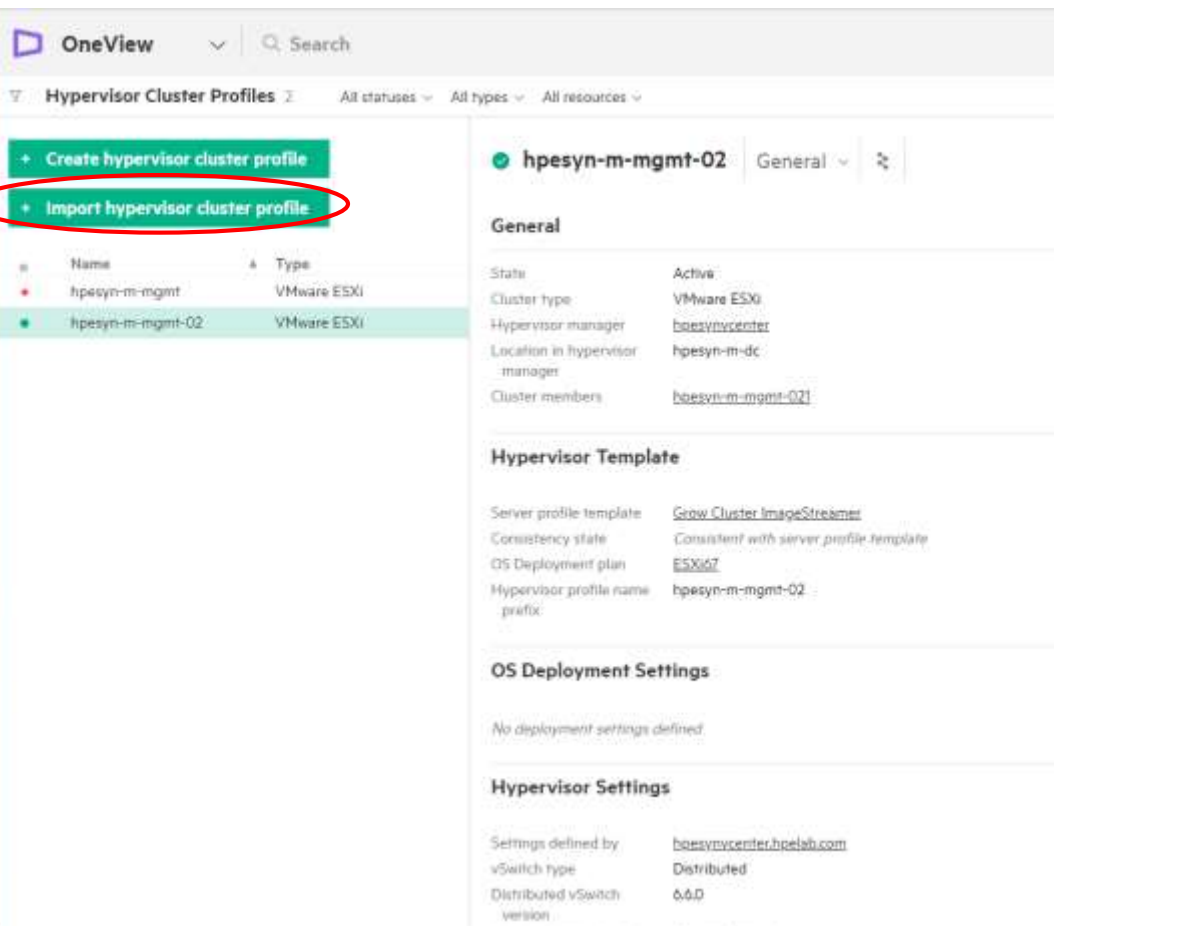

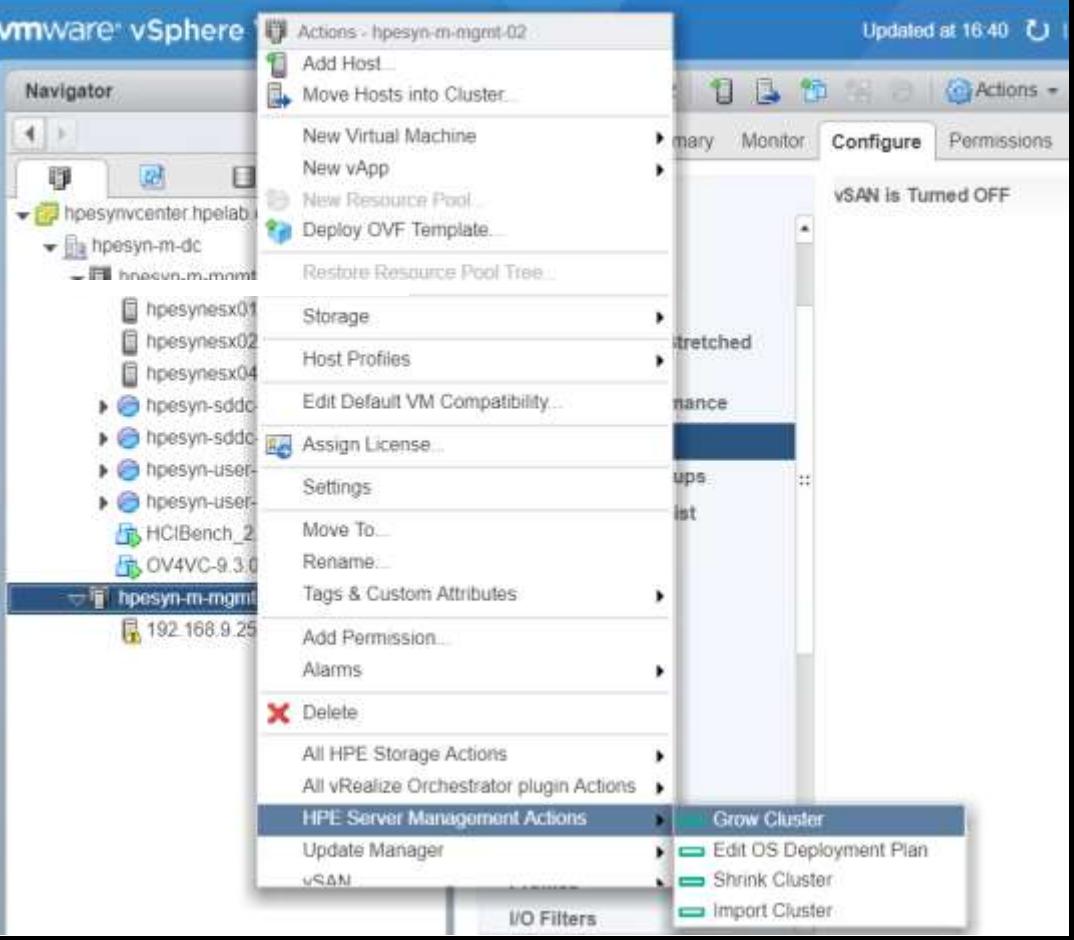

#### **OV for vCenter** OV for vCenter Grow Cluster Image Streamer segítségével

D  $\,\nabla$  .

 $\overline{\mathbf{r}}$ 

ţ.

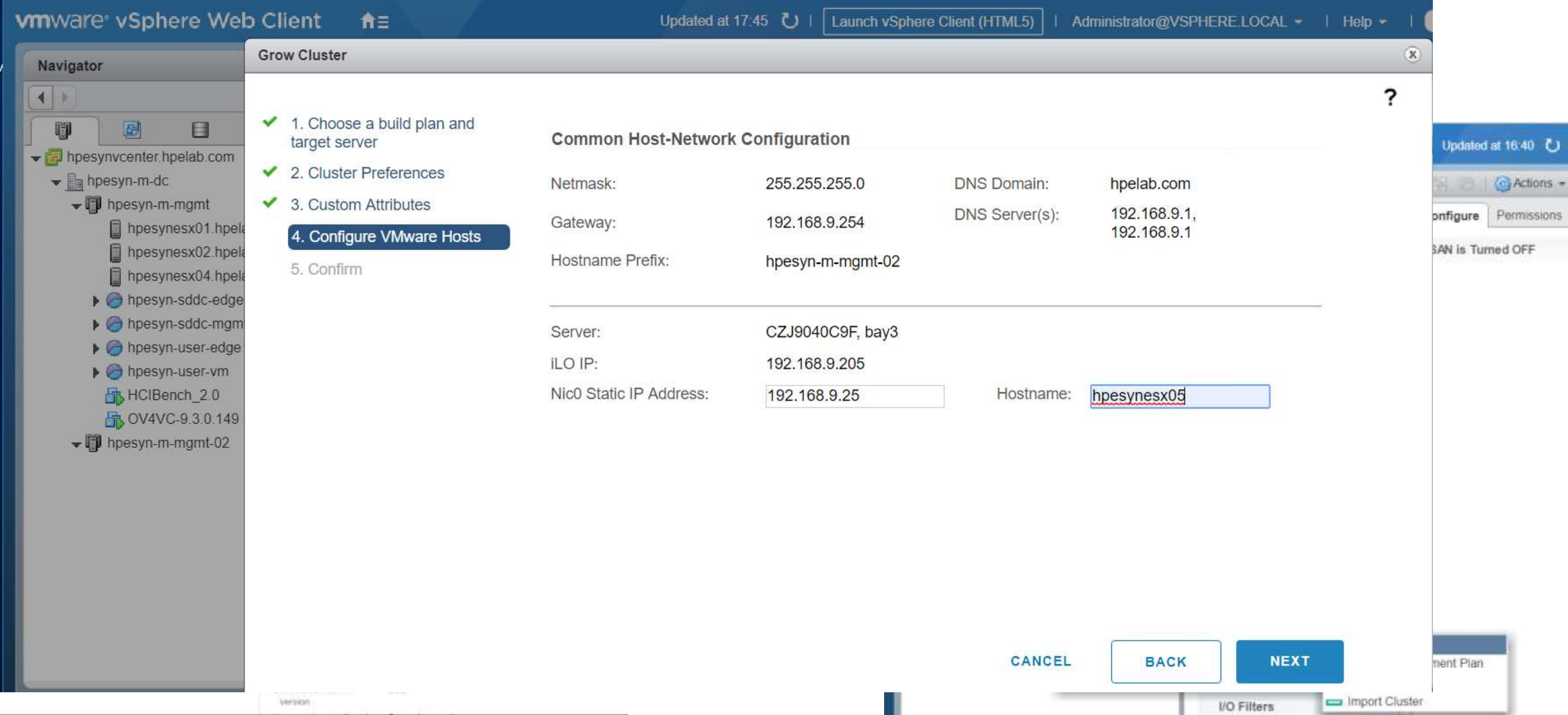

**OneView Scriptelési lehetőségek**

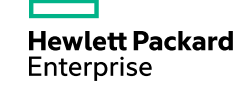

#### **HPE OneTouch – kiemelt funkciók**

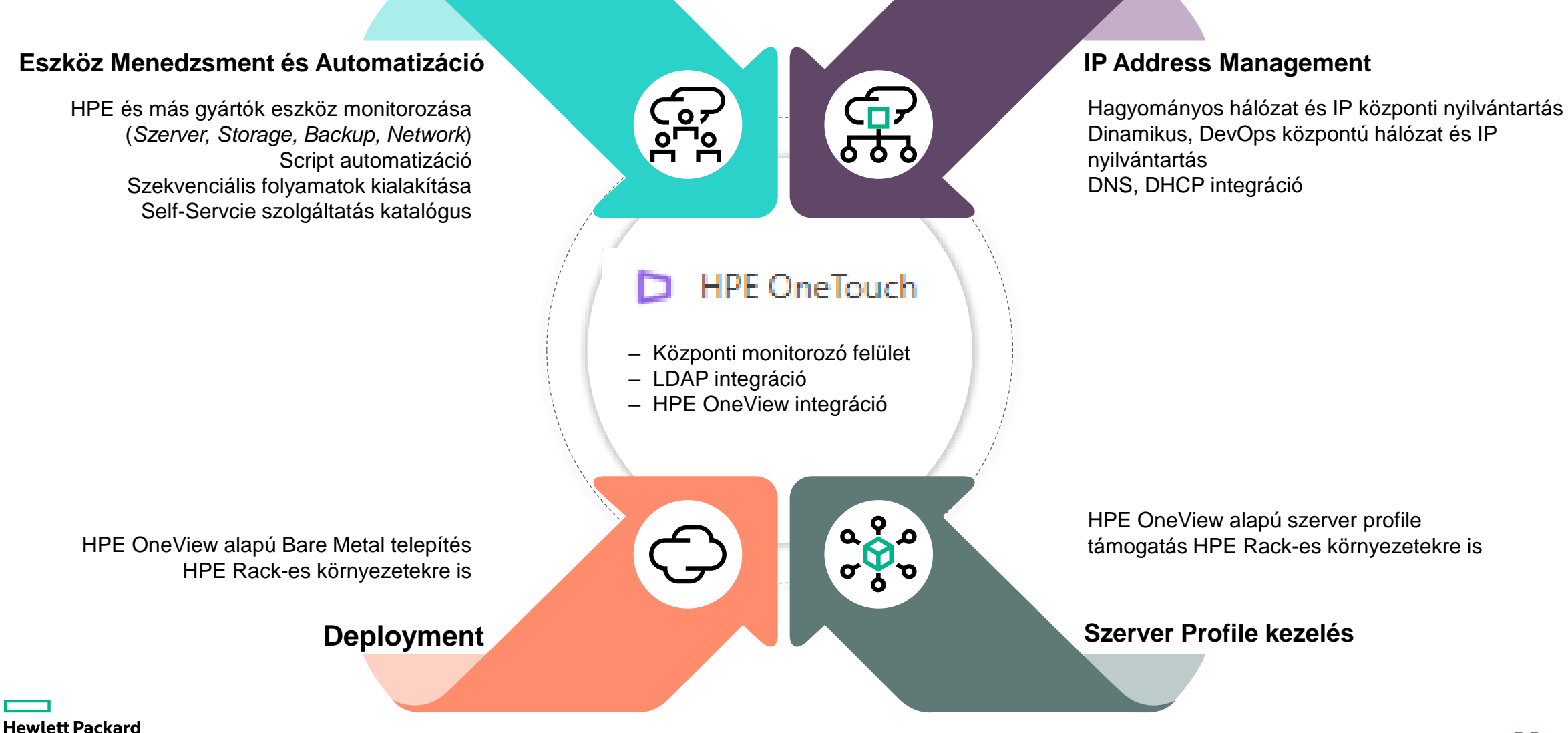

Enterprise

#### **HPE OneTouch – Eszköz Menedzsment és Automatizáció**

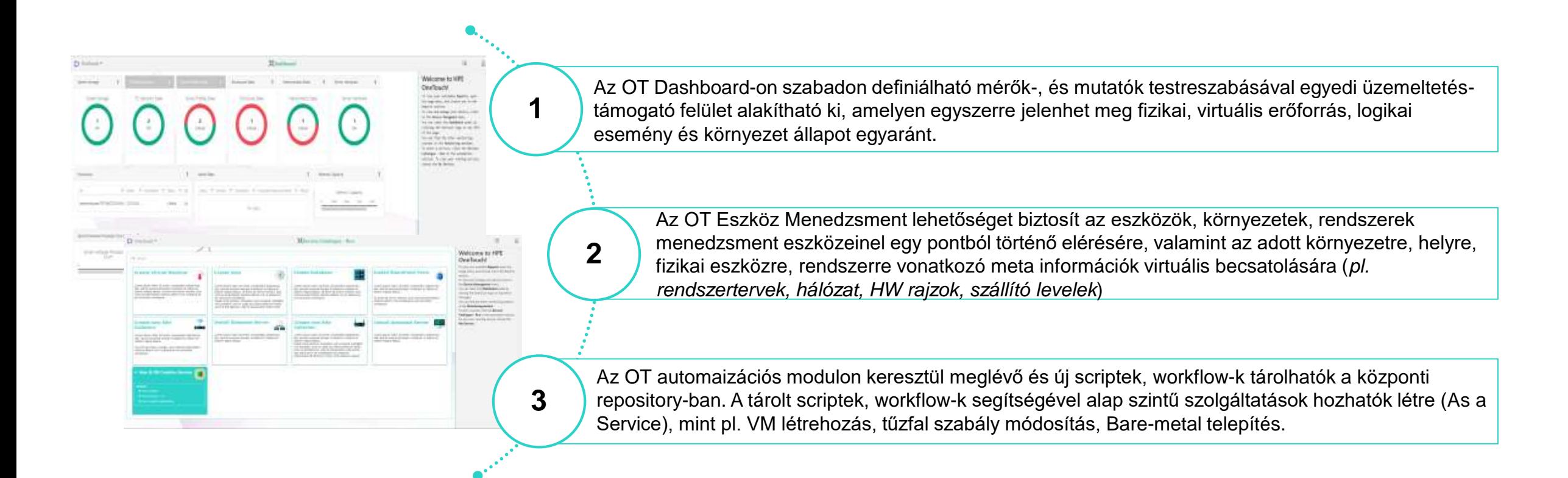

A OneTouch automatizáció elsődleges célja, hogy az adott HPE hardver környezetben a leg gyorsabban produktív folyamatok kerülhessenek kialakításra. Együtt képes dolgozni fejlett "Cloud" környezetekkel (pl. VMware vCloud), átmenetet biztosítva a hagyományos környezet üzemeltetésből a teljes felhő típusú üzemeltetéshez.

#### **HPE OneTouch – IP Address Management**

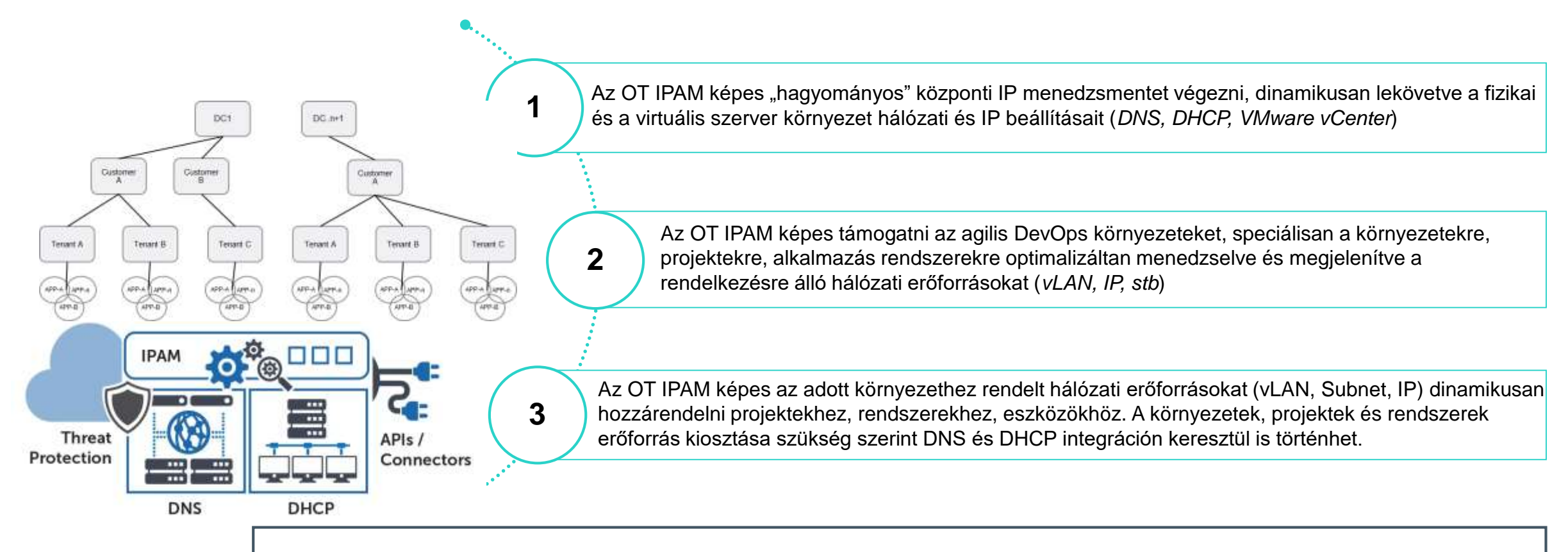

Az OT IPAM első felhasználási területe az Emirates Telekom Publikus Cloud környezetében a cég viszonteladóinak, valamint azok ügyfeleinek dinamkus, központi erőforrás igény kiszolgálása volt.

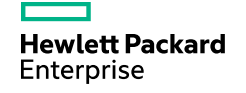

#### **HPE OneTouch – Deployment**

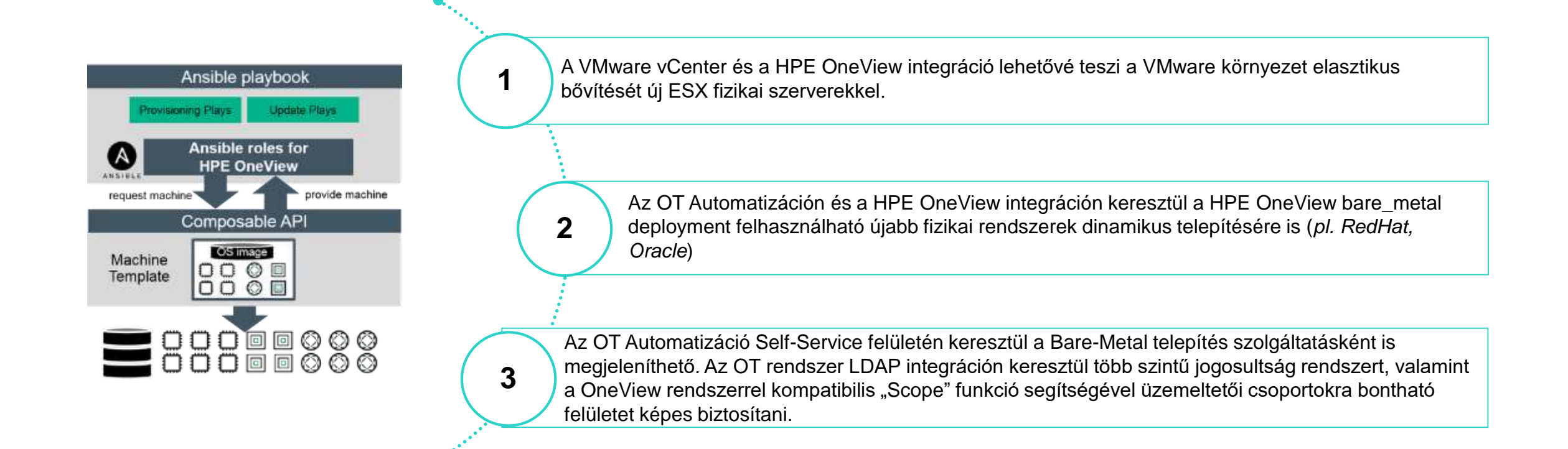

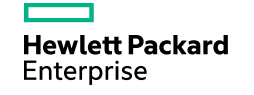

#### **HPE OneTouch – Szerver Profile kezelés**

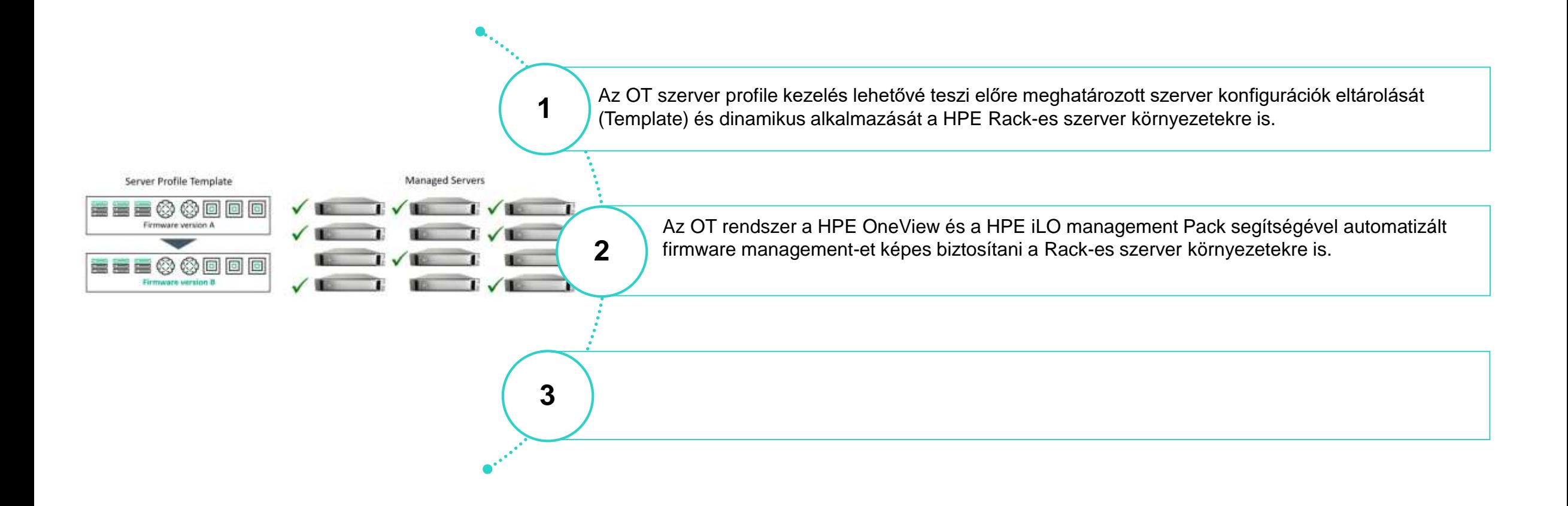

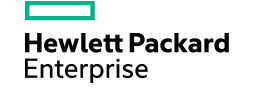

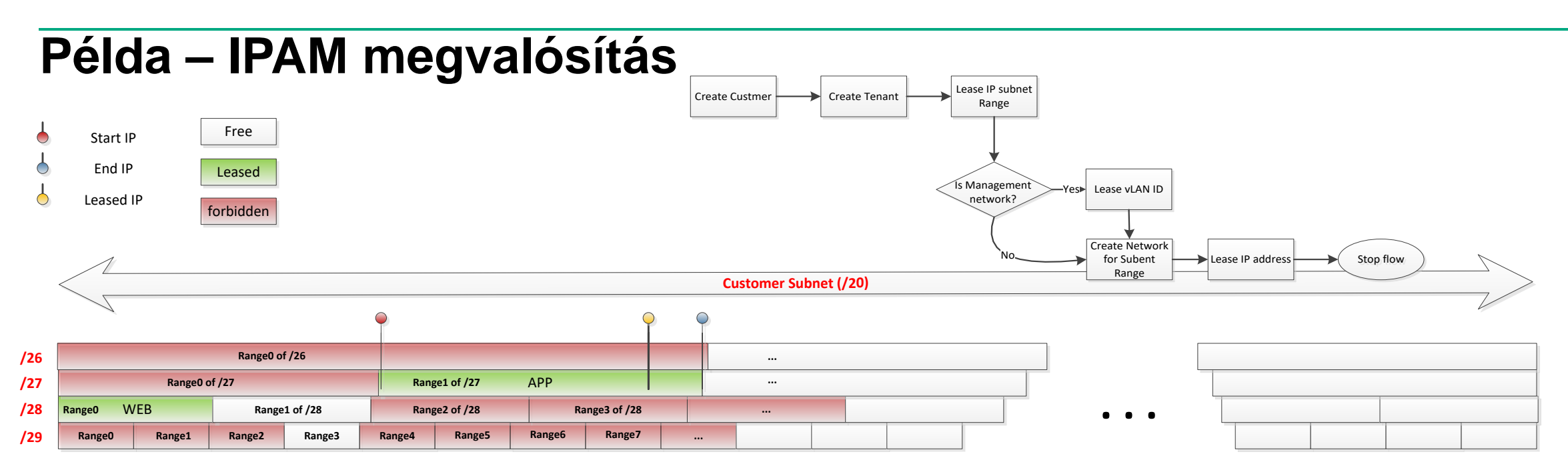

- Szolgáltatóknak szolgáltat IP menedzsmentet
- Ügyfélhez rendelt Subnet Range (ek)
- Ügyfél ügyfeleinek kiosztott Subnet tartományok
	- Alhálózatok dinamikus kezelése
	- Publikus/Management/teszt hálózatok kezelése
	- V(x)LAN dinamikus kezelése

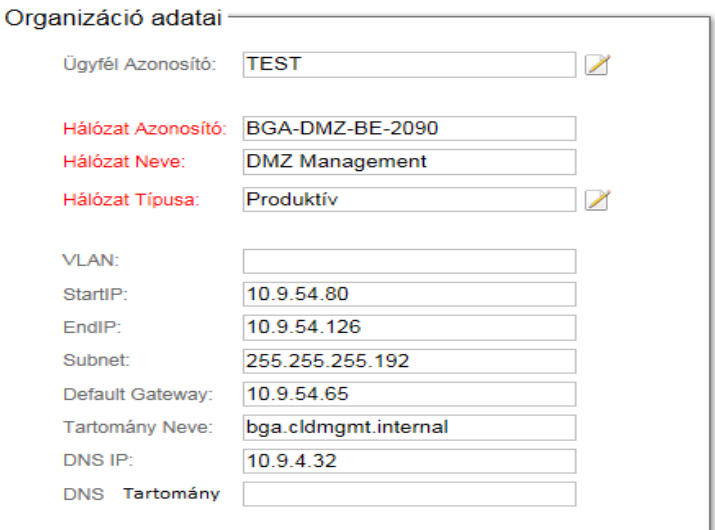

**Hewlett Packard** Enterprise

## **Példa - KOF Produktív környezet – DR folyamatok**

DR átálláskor a folyamat ellenőrzi a forrás oldal állapotát, majd megkezdődik a Tervezett átállás.

A folyamat:

- megkeresi a DR regisztrált VM-eket a CSA adatbázisból
- megkeresi a forrásoldali rendszeren futó DR védett szolgáltatásokat.
- Deaktiválja a forrás oldali DR védett szolgáltatásokat (VM)
- Deaktiválja a nem DR védett szolgáltatásokat (VM), ha azok a DR védett DataStore-on futnak
- Leállítja (Guest ShutDown) azokat a VM-eket, amelyek a DR védett DataStore-on futnak.
- DataStore erőforrások kikapcsolása (Offline) Hyper-V rendszer esetében.

Következő lépésként megtörténik a 3PAR Storage-on a DR védett LUN-ok DR oldalra történő átforgatása (Failover)

- DR védett LUN-ok Failoverbe állítása
- DR védett LUN-ok prezentálása a cél rendszereknek
- A cél rendszereken a DR védett LUN-ok felderítése
- A cél rendszereken a DR védett LUN-ok Mount-olása

Befejező lépésként megtörténik a DR védett rendszerek importálása a cél rendszeren.

• DR védett VM szerverek létrehozása és elindítása

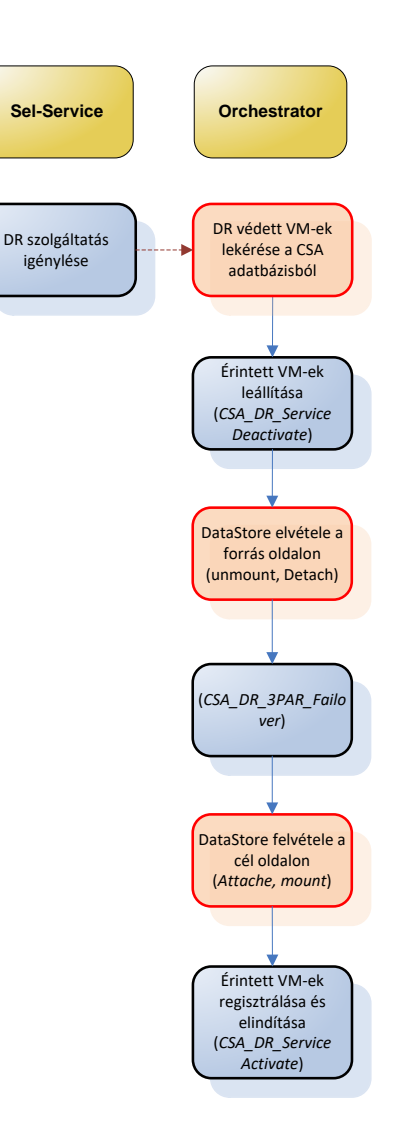

### **Példa - KOF Produktív környezet – DR folyamatok**

DR visszaálláskor a folyamat ellenőrzi a cél oldal állapotát, majd megkezdődik a tervezett visszaállás. A folyamat:

- megkeresi a DR regisztrált VM-eket a CSA adatbázisból
- megkeresi a cél rendszeren létrehozott DR védett szolgáltatásokat.
- Deaktiválja a cél oldalon létrehozott DR védett szolgáltatásokat (VM)
- Deaktiválja a nem DR védett szolgáltatásokat (VM), ha azok a DR védett DataStore-on futnak
- Leállítja (Guest ShutDown) azokat a VM-eket, amelyek a DR védett DataStore-on futnak.
- DataStore erőforrások kikapcsolása (Offline) Hyper-V rendszer esetében.
- DataStore erőforrások elvétele a rendszertől (unmount) VMWare rendszer esetén

Következő lépésként megtörténik a 3PAR Storage-on a DR védett LUN-ok forrás oldalra történő vissza-forgatása (Restore)

- DR védett LUN-ok Vissz.irányú szinkronizálása (Recover)
- DR védett LUN-ok eredeti állapotának helyreállítása (Restore)
- DR védett LUN-ok prezentálása a forrás rendszereknek
- A forrás rendszereken a DR védett LUN-ok felderítése
- A forrás rendszereken a DR védett LUN-ok Mount-olása

Befejező lépésként megtörténik a DR védett rendszerek elindítása a forrás rendszeren.

- DR védett szolgáltatások (VM) megkeresése a forrásrendszeren
- DR védett szolgáltatások aktiválása a forrásrendszeren

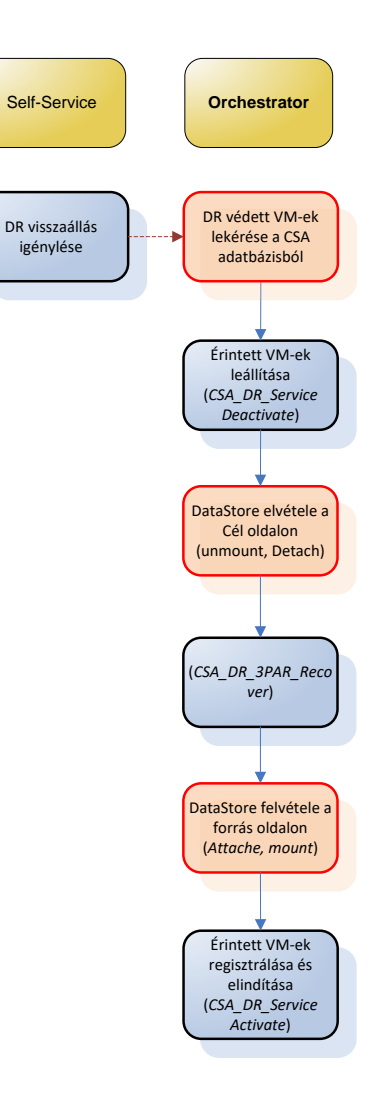

**Hewlett Packard** Enterprise

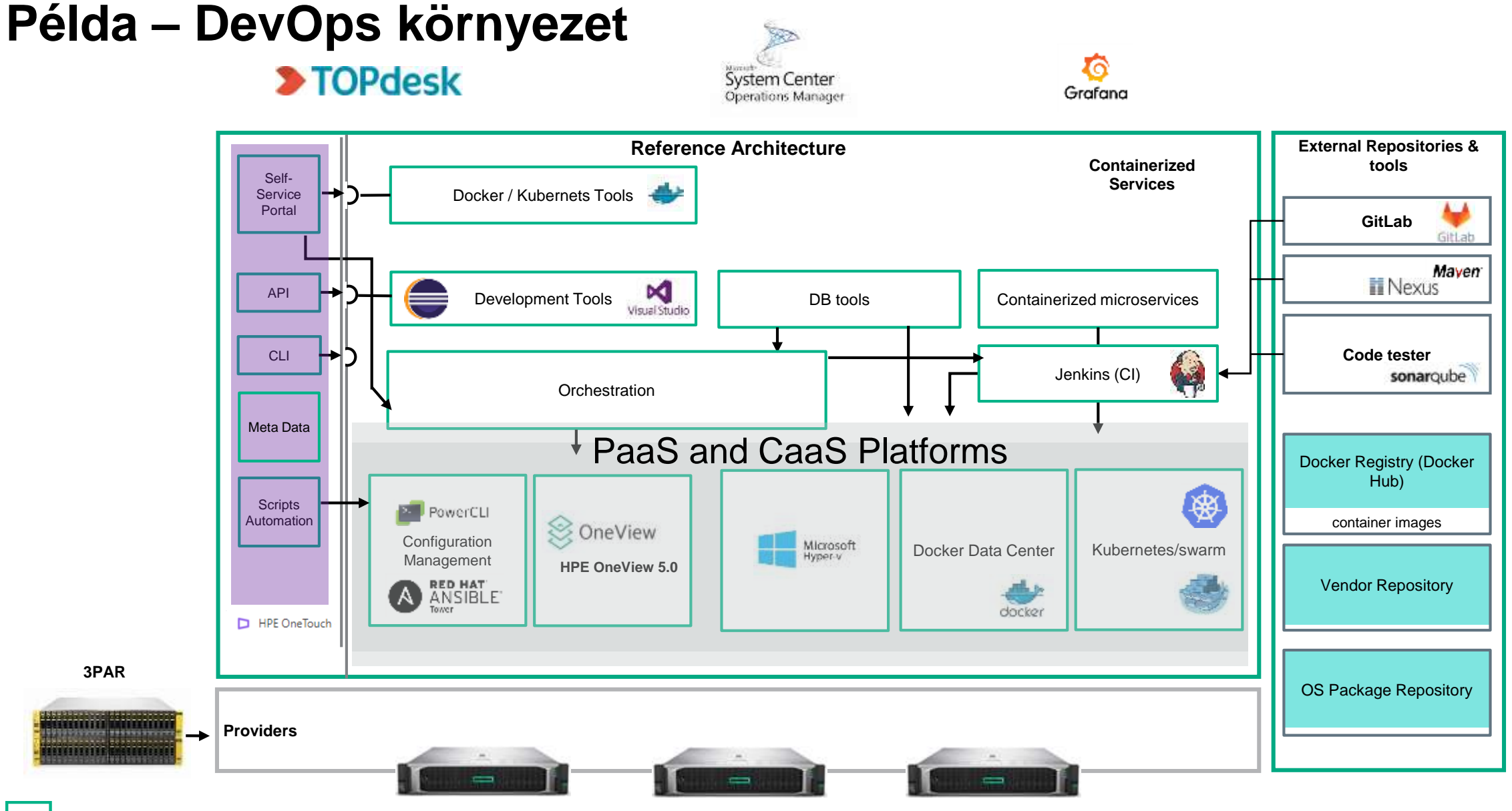

#### **Hewlett Packard** Enterprise

#### **OneTouch Demo**

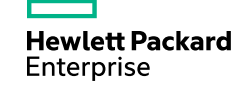

#### **Hewlett Packard Enterprise**

HPE Synergy optimális<br>platform VMWare<br>környezetben

# **Köszönjük a Figyelmet!**

#### Adatközponti Rendszermérnök képzés

#### Időtartam

Indulás: 2020 március Időtartam: 6 hónap - 376 kontaktóra Időbeosztás: - Két hétköznap: 17:00-21:15 - Egy hétvégi nap: 9:00 - 18:00 Előképzettség: Nem szükséges, de fontos, hogy érdeklődj az informatika iránt és rendszerszemlélettel rendelkezz.

#### Miért minket válassz?

Jelenleg hazánkban egyedülállóan a Braining Hub képzési centrum kínál olyan intenzív programozó képzéseket, amelyek munka mellett végezhetőek és karrierváltásra is lehetőséget biztosítanak.

Az adatközponti technológiák világa izgalmas és kihívásokkal teli. Amennyiben szeretnél keresett rendszermérnökké válni, mindezt olyan tematika és módszertan segítségével, amelyet a leendő munkáltatód igényei szerint alakítottak ki, akkor itt az idő, hogy válts! Nálunk a legjobb helyen jársz!

#### Mik is azok az adatközponti megoldások?

Tipikusan minden olyan IT berendezés, amelyet a normál földi halandó soha nem lát (tehát nem a PC, nem a laptop vagy hasonló eszközök), bár azok szolgáltatásait minden nap igénybe veszi. Ezek géptermekben vannak, rendkívül nagy megbízhatóságúak, állandóan működnek, mindenki élvezi ha mennek, viszont bosszankodik, ha valamelyik szolgáltatás nem érhető el. Azaz igazán felemelő érzés ilyeneket tervezni, alkotni, mert sokaknak okoz örömöt a mindennapos használhatóság.

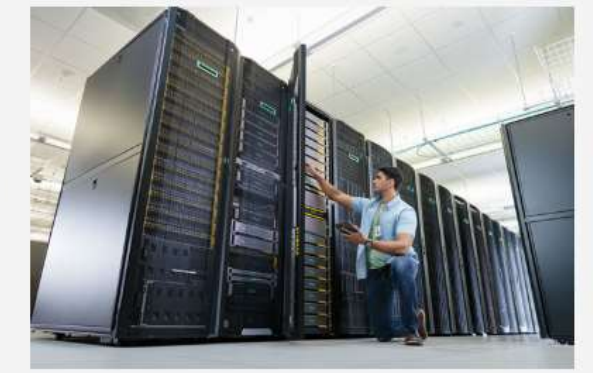

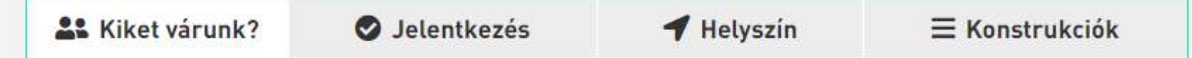

Mindig is érdekelt az, hogyan működnek a nagy megbízhatóságú informatikai rendszerek? Kíváncsi vagy, milyen folyamatok zajlanak a háttérben?

Ha az informatikai érdeklődésed határtalan, precíz vagy, és jó logikai képességgel rendelkezel, valamint egy megbecsült, keresett informatikai szakemberré szeretnél válni, akkor Te vagy az, akit várunk!

Ha motivált és kitartó vagy, piacképes tudással leszel gazdagabb, és akár a Hewlett Packard Enterprise egyik partnercégénél is elkezdheted a karrieredet.

**Hewlett Packard** Enterprise

#### braininghub.hu/?s=adatközponti+rendszermérnők